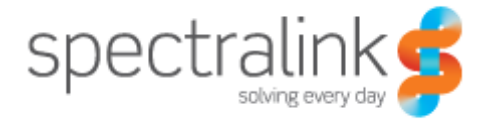

**Spectralink 7722, Spectralink 7742**

**User Guide**

14226906 version 3.0, K023 October, 2015

### **Copyright Notice**

© 2013 Spectralink Corporation All rights reserved. SpectralinkTM, the Spectralink logo and the names and marks associated with Spectralink's products are trademarks and/or service marks of Spectralink Corporation and are common law marks in the United States and various other countries. All other trademarks are property of their respective owners. No portion hereof may be reproduced or transmitted in any form or by any means, for any purpose other than the recipient's personal use, without the express written permission of Spectralink.

All rights reserved under the International and pan-American Copyright Conventions. No part of this manual, or the software described herein, may be reproduced or transmitted in any form or by any means, or translated into another language or format, in whole or in part, without the express written permission of Spectralink Corporation.

Do not remove (or allow any third party to remove) any product identification, copyright or other notices.

### **Notice**

Spectralink Corporation has prepared this document for use by Spectralink personnel and customers. The drawings and specifications contained herein are the property of Spectralink and shall be neither reproduced in whole or in part without the prior written approval of Spectralink, nor be implied to grant any license to make, use, or sell equipment manufactured in accordance herewith.

Spectralink reserves the right to make changes in specifications and other information contained in this document without prior notice, and the reader should in all cases consult Spectralink to determine whether any such changes have been made.

NO REPRESENTATION OR OTHER AFFIRMATION OF FACT CONTAINED IN THIS DOCUMENT INCLUDING BUT NOT LIMITED TO STATEMENTS REGARDING CAPACITY, RESPONSE-TIME PERFORMANCE, SUITABILITY FOR USE, OR PERFORMANCE OF PRODUCTS DESCRIBED HEREIN SHALL BE DEEMED TO BE A WARRANTY BY SPECTRALINK FOR ANY PURPOSE, OR GIVE RISE TO ANY LIABILITY OF SPECTRALINK WHATSOEVER.

Spectralink Corporation, 2550 55th Street, Boulder CO 80301, USA

Spectralink Europe ApS, Langmarksvej 34, 8700 Horsens, Denmark

## **Contents**

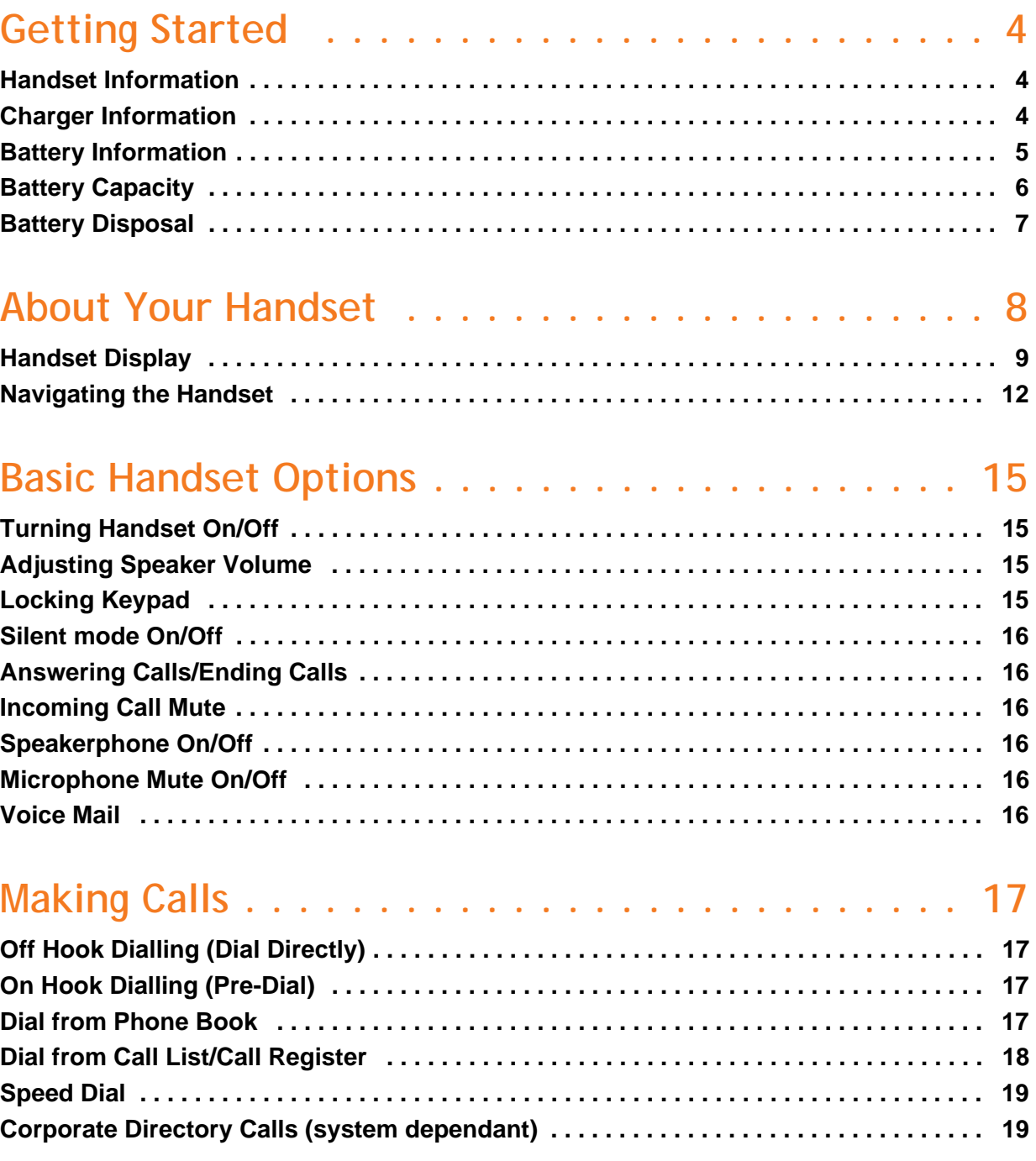

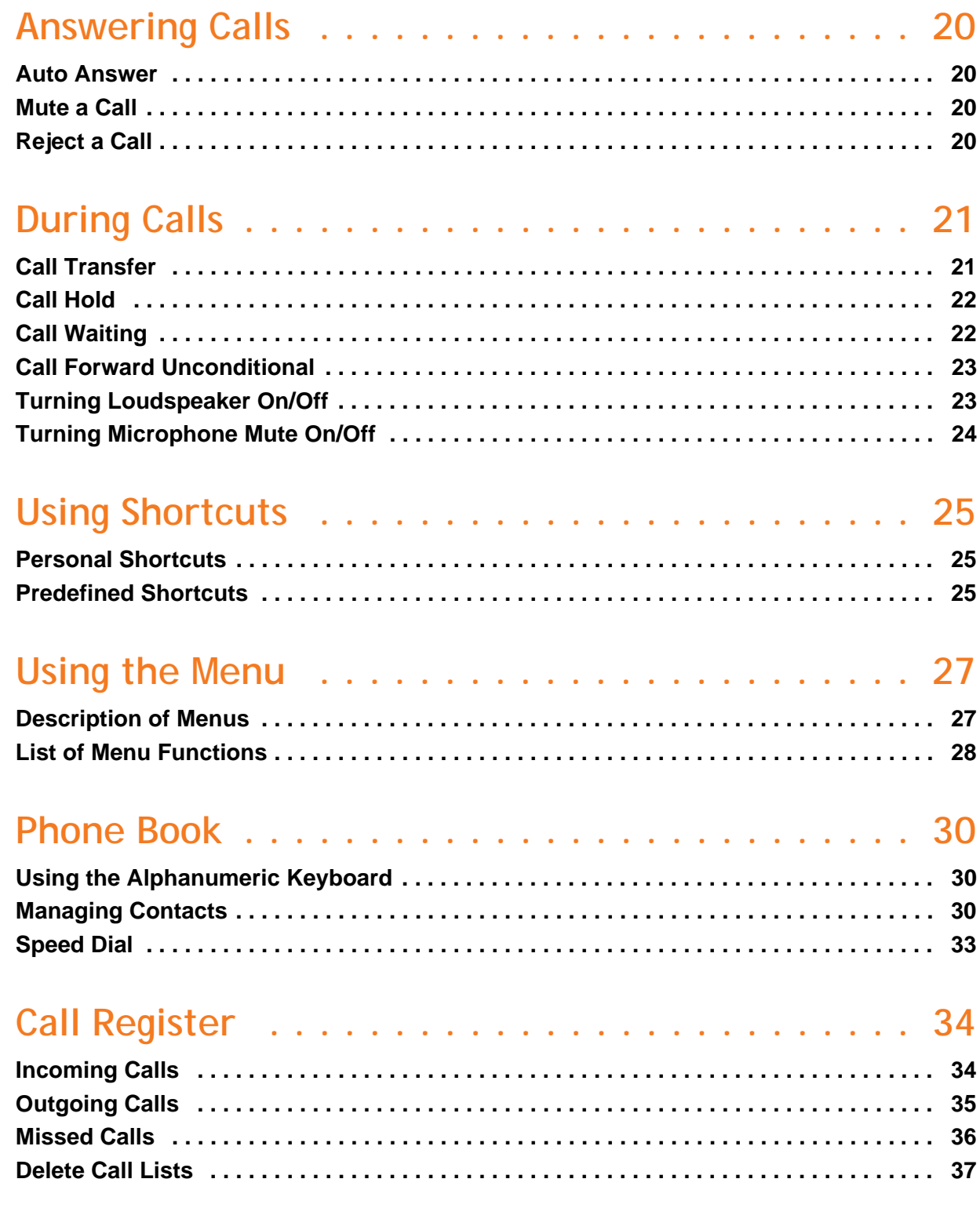

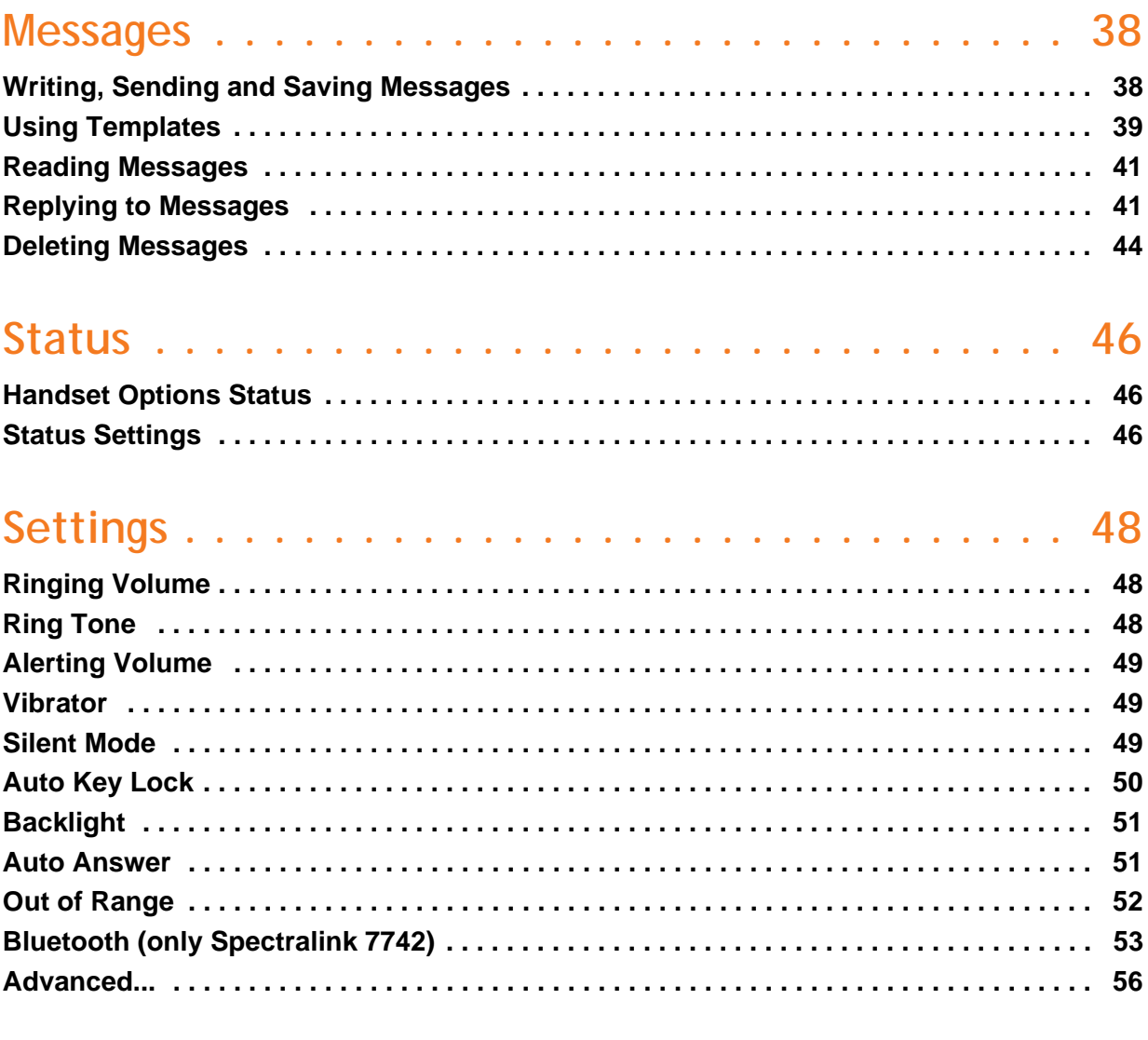

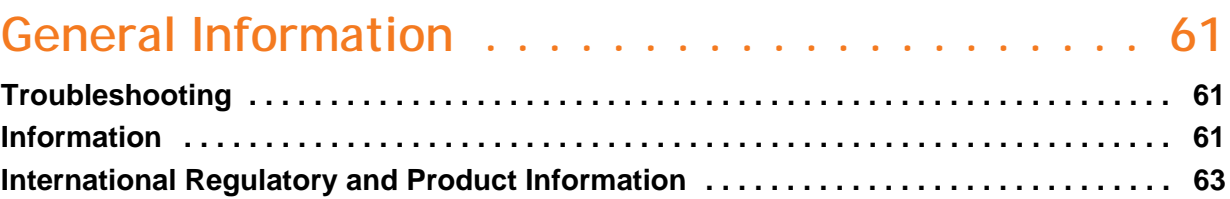

## Chapter 1: Getting Started

It is recommended that you read all information in this section before you use your handset.

## *Handset Information*

Never use your handset:

- **•** in the vicinity of electrical detonators
- **•** in shielded rooms
- **•** in areas where radio transmission is forbidden

Do not place a handset near:

- **•** water, moisture or damp areas
- **•** heat sources, direct sunlight or unventilated areas
- **•** devices which generate strong magnetic fields
- **•** areas where the handset can be covered, its ventilation impaired, liquid spilled on the unit or objects inserted into the handset through any openings.
- **•** areas with temperature extremes

Check for small metal objects in the handset earpiece/mouthpiece before using the handset.

Do not store or locate flammable liquids, gases, or explosive materials in the same compartment or vicinity as the cordless handset, its parts or accessories.

WARNING: Excessive use of earphones and headphones can cause hearing loss.

### *Charger Information*

Two types of chargers can be used for the handset. An ordinary charger and a USB charger. The USB charger supports a PC phone book management program, provided for the system administrator.

The following are the part numbers for charger and power supply unit for Spectralink 7722 and Spectralink 7742:

- **•** Charger part number: 8464 2493
- **•** Handset Management Cradle with USB connection part number: 8464 2494
- **•** Spectralink 7000 Series Charger Rack part number: 0250 9400
- **•** Power supply for charger part number: 8464 2601
- **•** USB cable for Handset Management Cradle part number: 8471 8504
- **•** Power supply for Spectralink Charger Rack part number:
	- **—** EU version: 0250 9500
- **—** UK version: 0250 9501
- **—** AU version 0250 9502
- **—** US version: 0250 9503 **Note**

The Handset Management Cradle is a tool only for configuring the handset. It should not be used for charging the handset.

## *Battery Information*

The battery is connected to the handset from factory and must not be removed. To replace the battery, please contact your local distributor.

The only battery that can be used for the Spectralink 7722 and Spectralink 7742 is the following:

**• Battery** part number: 8474 3428

### **Charging Battery**

When charging battery for the first time, it is necessary to leave handset in charger for 14-16 hours for the battery to be fully charged.

During normal operation, it takes approximately 6 hours to charge the handset from fully discharged to its full capacity. Turning the backlight off reduces charging time with approximately 2 hours.

**•** Place handset in charger.

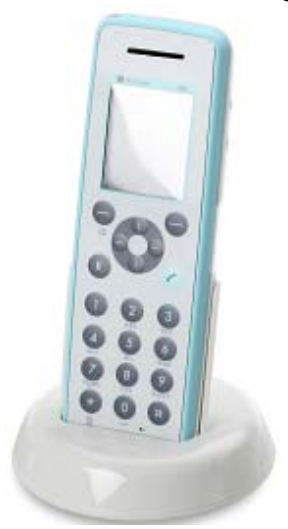

For correct charging, be sure the room temperature is between 0°C and 40°C. Do not place the handset in direct sunlight. The battery has a built-in heat sensor which will stop charging if the battery temperature is too high.

If the handset is turned off when placed in charger, nothing indicates the charging. There will be no reaction on incoming calls.

14226906 Version 3.0<br>October 2015 October, 2015 5 If the handset is turned on when charging, the display shows the blue charging icon  $\Box$  in the status bar. The charging icon is replaced by the green fully charged icon  $\blacksquare$ , when the battery is fully charged (when handset is removed from charger, the charging icon disappears). The handset will not vibrate. Auto answer is inactive. The handset reacts normally for incoming calls.

The Spectralink 7722 and 7742 handset LEDs are red when charging and green when fully charged.

It is necessary to recharge battery when the display shows the battery low icon  $\Box$ , or if the handset cannot be turned on.

## *Battery Capacity*

The capacity of the battery depends on the use of backlight, Bluetooth and talk time.

**Battery capacity in active mode:**

- **•** Spectralink 7722:
	- **—** up to 23 hours active talking time
	- **—** up to 27 hours active talking time in economy mode
- **•** Spectralink 7742:
	- **—** up to 22 hours active talking time
	- **—** up to 25 hours active talking time in economy mode

**Battery capacity in standby mode:**

- **•** Spectralink 7722:
	- **—** 118 hours when display backlight is turned off.
- **•** Spectralink 7742:
	- **—** 90 hours when display backlight is turned off.

**Battery capacity with Bluetooth turned ON and headset connected, in active mode:**

- **•** Spectralink 7742:
	- **—** up to 11 hours active talking time

**Battery capacity with Bluetooth turned ON and headset connected, in standby mode:**

**•** Spectralink 7742:

**—** 50 hours

## *Battery Disposal*

Visit www.spectralink.com/battery-recycling for further guidance on battery recycling.

14226906 Version 3.0 October, 2015 7

## Chapter 2: About Your Handset

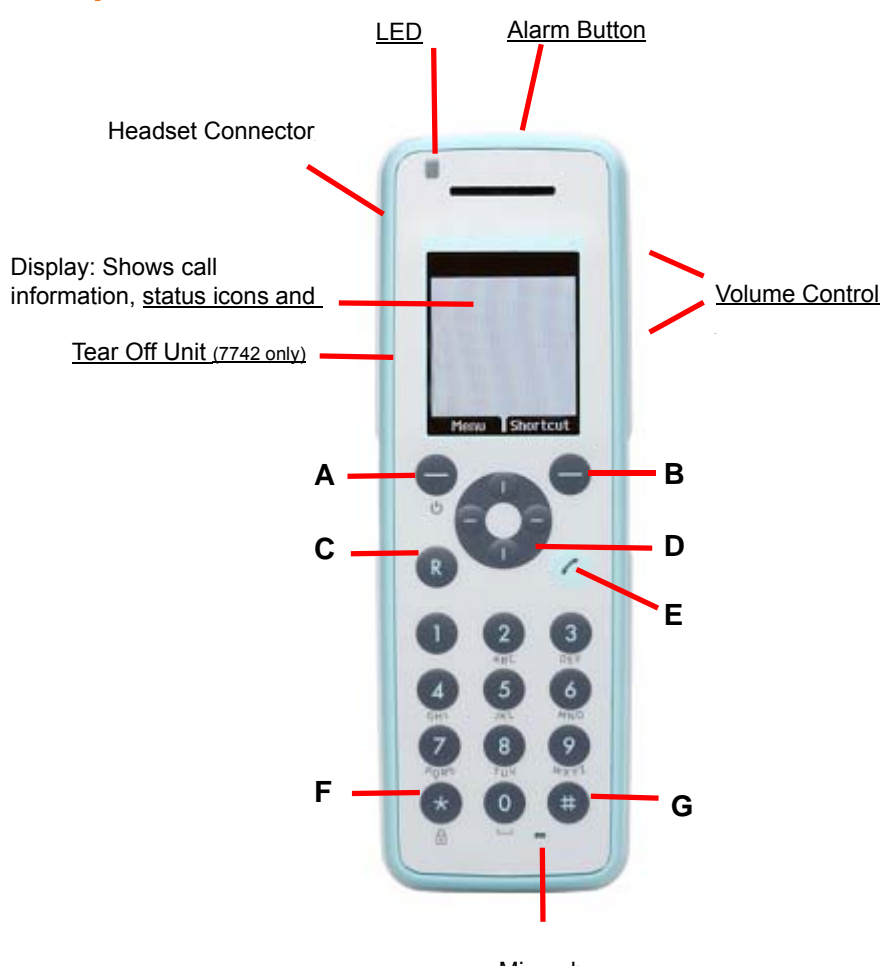

#### *Table 1 Handset Keys*

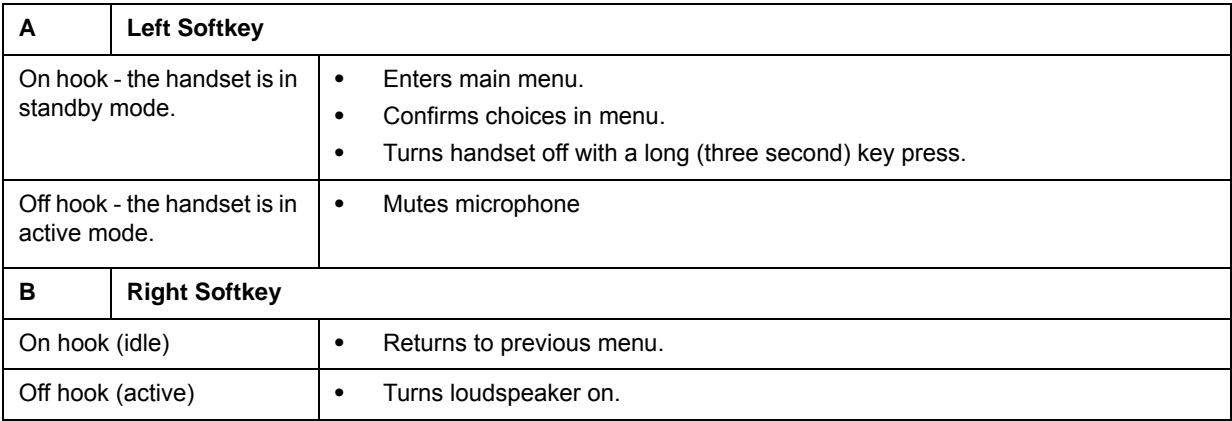

#### *Table 1 Handset Keys*

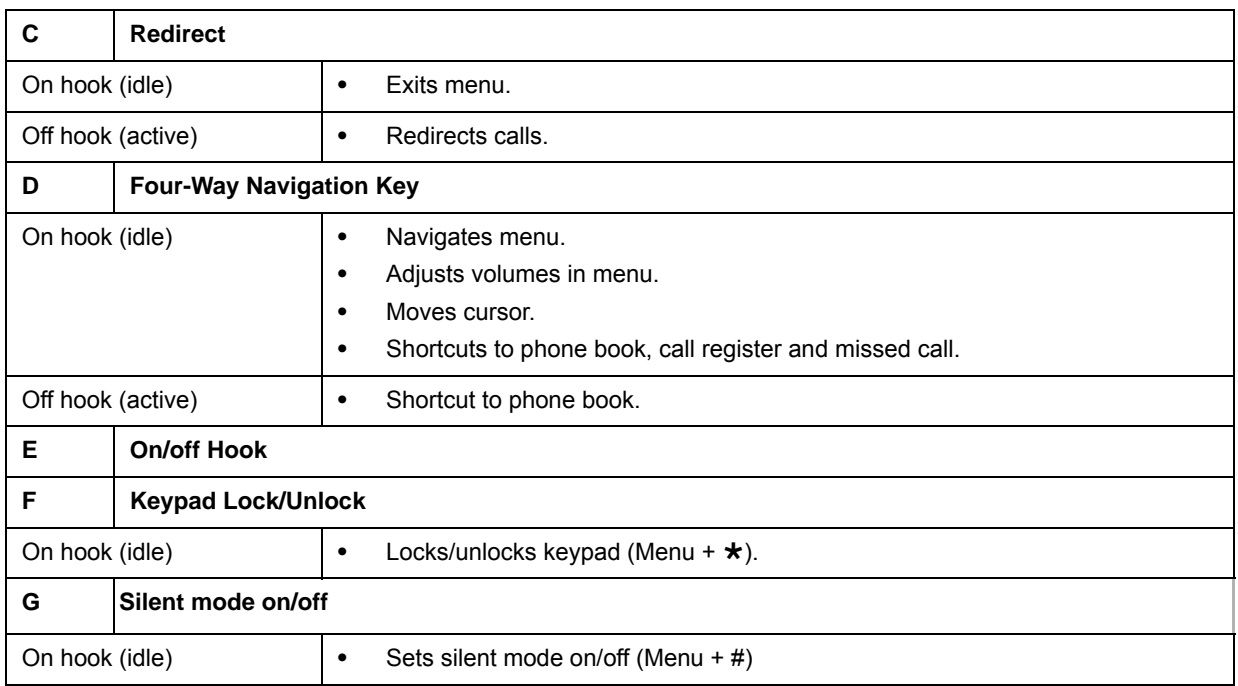

## *Handset Display*

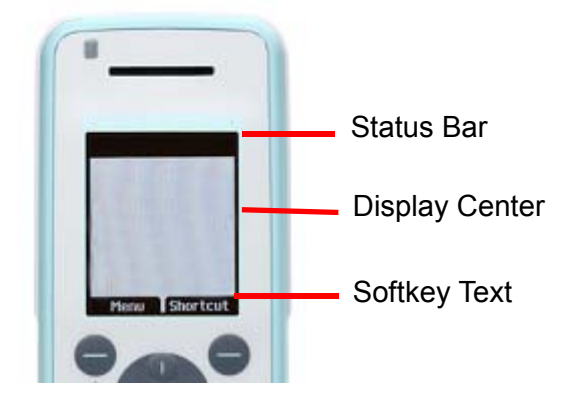

The display is divided in three parts: **Status bar**, **Display center** and **Softkey Text.**

Information shown in Status bar:

- **•** on hook (idle) display shows user ID, personal settings and time. If bluetooth is activated (only 7742), the bluetooth icon is visible. If wireless headset is connected (only 7742) the headset icon is visible.
- **•** off hook display shows user ID.

Information shown in Display center:

- **•** on hook (idle) display shows standby logo or call information when receiving an incoming call
- **•** off hook display shows a telephone icon. If a wireless headset is connected to the handset (only 7742), the display shows a telephone icon if the audio is in the handset, and it shows a headset icon if the audio is in the headset.

Information shown in Softkey text:

- **•** on hook (idle) display shows **Menu** and **Shortcut**
	- **—** Menu: gives access to the different functions of the handset.
	- **—** Shortcut: Personal shortcuts consist of functions you have chosen to add to a list of shortcuts.
- **•** off hook display shows various terms according to the context of the specific function.

### **Status Icons**

The following icons may appear in Status bar or Display center:

*Table 2 Status Icons*

Indicates that the handset will soon be out of range.

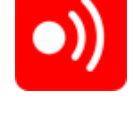

Indicates that the handset is out of range or that the system is busy (no speech channels available.)

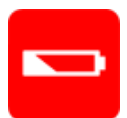

Indicates that the battery capacity is low.

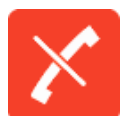

Appears when you miss a call.

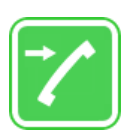

Appears when an external incoming call arrives.

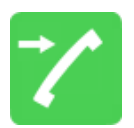

Appears when an internal incoming call arrives.

14226906 Version 3.0 October, 2015 **10** 

#### *Table 2 Status Icons*

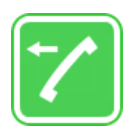

Appears when you make a call.

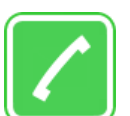

Appears the handset is off hook or a call is connected.

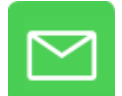

Appears when a message arrives.

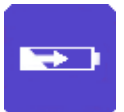

Appears when the handset is placed in the charger.

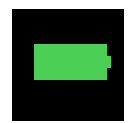

Appears when the battery is fully charged.

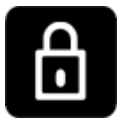

Indicates that the keypad is locked.

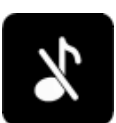

Appears when all sounds are disabled.

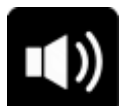

Appears when the loudspeaker is turned on.

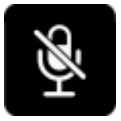

Appears when mic mute is turned on.

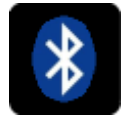

Appears when bluetooth is activated. The icon disappears when a wireless headset is connected (only available on 7742).

*Table 2 Status Icons*Appears when a wireless headset is connected. Appears when auto answer is turned on. М Appears when a voice mail message arrives. Σ Appears when there is an unread message in the inbox.  $\epsilon$ Appears when you can call back to the person who has sent you a message.

### **Display Backlight**

The backlight turns off when the handset is idle after a preset period of time delay, for example in standby mode.

The display backlight automatically turns on when an incoming call or message arrives, or if a key is pressed.

You can set the standby mode backlight to Dimmed or Off, and you can disable the backlight to save power. For more information, see "Backlight".

## *Navigating the Handset*

The main part of the functions of the handset are grouped into different menus. In the following sections you will find a description of how to navigate these menus. You navigate the handset using two softkeys and a four-way navigation key. The figure below illustrates the connection between these keys and the text shown in display.

**Left Softkey** Pressing left softkey activates left softkey text.-

Use left softkey to enter main menu. When in menu, use the key to confirm your choices.

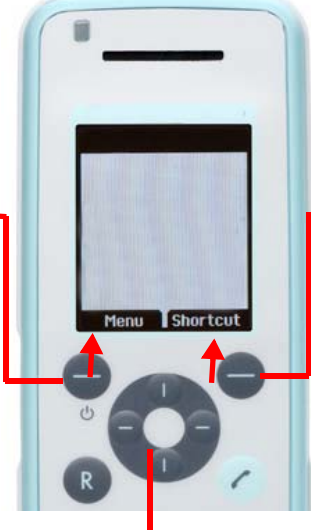

**Right Softkey** Pressing right softkey activates right softkey text.

Use right softkey to enter list of personal shortcuts. When in menu, use the key to return to previous menu.

**Four-Way Navigation Key** Use the key to move around in menus. The four lines on the key illustrate the directions you move when pressing the key.

The handset also offers both personal and predefined shortcuts to selected functions in the menu.

### **Entering Main Menu**

**•** To enter main menu press left softkey to activate **Menu**.

### **Scrolling in Menus**

**•** When in menu, press top or bottom of navigation key to scroll up and down in menu.

### **Confirming Choices**

**•** When in menu, press left softkey to confirm your choices. Various terms are being used in the softkey text according to the context of the specific function.

### **Navigating Cursor**

- **•** When in the relevant menu, press left or right side of navigation key to move cursor from side to side. This is especially relevant when you are writing/editing words or entering/editing numbers and want to delete a letter or digit.
- **•** To delete, simply place cursor behind letter or digit and press right softkey to activate **Delete**.

### **Adjusting Volume**

- **•** Press top or bottom of volume key to adjust ringing, alerting and speaker volumes. Press the key in idle mode to adjust the ringing and alerting volume. Press the key in active mode to adjust the speaker volume.
- **•** Press the bottom to turn the volume down, or press the top to turn the volume up.

### **Returning to Previous Menu**

**•** When in menu, press right softkey to activate **Back** or **Exit**. You now return to previous menu.

### **Leaving Menus**

**•** To leave menu, press the **R** key. This key will exit menu at once.

## Chapter 3: Basic Handset Options

## *Turning Handset On/Off*

**To turn handset on:**

Press left softkey to turn on handset.

**To turn handset off:**

- **1** Press left softkey until the question '**Turn off?**' appears in display.
- **2** Press **Yes** to confirm.

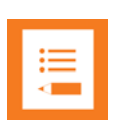

### **Note**

When you turn handset off, all content of call register and settings of time and date are deleted.

## *Adjusting Speaker Volume*

Adjusting speaker volume can only be done when handset is off hook. The handset will remember the speaker volume until you make a new adjustment.

During a telephone conversion you can adjust the speaker volume at any time in relation to the noise level of the surrounding environment.

Use key placed at the upper right side of handset for volume control.

**To turn speaking volume up:**

While off hook, press top of key to turn up volume.

**To turn speaker volume down:**

While off hook, press bottom of key to turn down volume.

## *Locking Keypad*

Lock keypad to prevent keys from being accidentally pressed.

**To lock/unlock keypad:**

- Press **Menu** followed by **\*** to lock keypad.
- Press **Unlock** followed by **\*** to unlock keypad.

To answer a call when keypad is locked, press  $\curvearrowright$ . When you end the call, the keypad automatically locks.

## *Silent mode On/Off*

• Press the **Menu** button, followed by the # button to turn the handset silent mode on/off. In silent mode the ringer will be muted and the vibrator activated.

## *Answering Calls/Ending Calls*

• To answer or end a call, press  $\curvearrowright$ .

## *Incoming Call Mute*

**•** Press **Silence** to mute the incoming ringer signal.

## *Speakerphone On/Off*

- **•** While on a call, press **Loud on** to enable speakerphone.
- **•** To disable speakerphone, press Loud off.

### *Microphone Mute On/Off*

- **•** While on a call, press Mic mute to turn microphone mute on.
- **•** Press Mic on to turn microphone mute off.

### *Voice Mail*

**•** If you have a new voice mail message waiting, a blue envelope icon appears in the display. The procedure for retrieving voice mail is system dependant. Contact your system administrator for more information.

## Chapter 4: Making Calls

The handset must be subscribed and registered to make a call.

For internal calls, dial extension number. Contact your system administrator for a list of these extension numbers.

For external calls, dial external code (or line pool code) to access an external line, then dial external number. Contact your system administrator to confirm what external code or line pool code to use.

## *Off Hook Dialling (Dial Directly)*

- **1** Press **f** to make a call.
- **2** Dial number.
- **3** Press  $\curvearrowleft$  to terminate the call.

### *On Hook Dialling (Pre-Dial)*

- **1** Dial number.
- **2** Press **t** to make a call.
- **3** Press **t** to terminate the call.

### *Dial from Phone Book*

The **Find name** function of the handset's phone book makes it easy for you to find a contact.

- **1** Press **Menu** to enter main menu.
- **2** Scroll to **Phone Book** and press **Select**.
- **3** Scroll to **Find name** and press **Select**.
- **4** To find a name you can:
- **5** Scroll until you reach the desired name. To scroll through the names quickly press the navigation key continuously.
- **6** Use quick search by pressing the first letter(s) (max. 5 letters) of the desired name.
- **7** Press  $\mathcal{L}$ .
- **8** If more than one number: scroll to the desired number and press  $\curvearrowright$ .
- **9** The display icon **a** appears until call is connected.
- **10** Press **c** again to terminate the call.

## *Dial from Call List/Call Register*

Call list/call register shows up to 40 of your latest incoming, outgoing and missed calls (system dependent feature). When the call list/call register memory is full, the handset automatically erases the oldest call when a new call is received in call list.

- **•** Incoming calls are illustrated with green arrows
- **•** Outgoing calls are illustrated with blue arrows
- **•** Missed calls are illustrated with red arrows

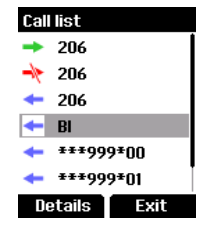

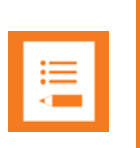

### **Note**

When the handset is turned off, all content in the call lists and call register is deleted if the subscribed system does not resend the information.

**Dial from call list:**

- **1** While on hook, press left side of navigation key to enter call list.
- **2** Scroll to the desired name or number and press  $\sim$ .

**Dial from missed call list:**

- **1** While on hook, press right side of navigation key to enter missed call list.
- **2** Scroll to the desired name or number and press  $\curvearrowright$ .

**Dial from call register:**

- **3** Press **Menu** to enter main menu.
- **4** Scroll to **Call register** and press **Select**.
- **5** Scroll to the desired list and press **Select**.
- **6** Scroll to the desired name or number and press  $\curvearrowright$ .

### **Redial**

- **1** Press **Menu** to enter main menu.
- **2** Scroll to **Call register** and press **Select**.
- **3** Scroll to **Outgoing calls** and press **Select**.
- **4** Scroll to the desired name or number and press  $\curvearrowright$ .

## *Speed Dial*

If you have assigned a number to one of the speed-dialing keys 0-9, do the following:

**•** Press and hold a key (0-9) for three seconds, until the call is initiated.

## *Corporate Directory Calls (system dependant)*

- **1** Press **Menu** to enter the main menu.
- **2** Scroll to **External services** and then press **Select**.
- **3** Press the left or right side of the navigation key to scroll to find the name or spell the name out using the keys (2-9).
- **4** When the desired name is displayed, press **that** to dial the number.

## Chapter 5: Answering Calls

The handset must be subscribed and registered to answer a call. When handset rings, display shows the icon for incoming calls  $\mathbb Z$  and the caller information appears below if supported by the subscribed system.

**Press**  $\sim$  to answer a call when your handset rings.

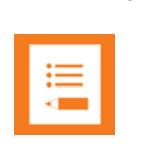

**Note** You can distinguish between an internal and external call by the ring tone.This is a system dependant feature.

## *Auto Answer*

When auto answer is turned on, the handset automatically goes off hook when an incoming call arrives.

If subscribed to a wireless solution, the handset automatically goes on hook when calls are terminated.

Auto answer is inactive, when the handset is charging.

- **1** Press **Menu** to enter main menu.
- **2** Scroll to **Settings** and press **Select**.
- **3** Scroll to **Auto answer** and press **Select**.
- **4** Scroll to **On** or **Off** and press **Change**.

### *Mute a Call*

**•** When the handset rings, press**Silence** to mute the ring signal.

## *Reject a Call*

Rejecting a call is system dependent. If supported by the subscribed system, do the following:

**•** When the handset rings, press **Reject** to refuse the call. The rejected call is registered as a missed call.

# Chapter 6: During Calls

## *Call Transfer*

Call transfer is a system dependant feature. How you use the feature depends on whether your system is subscribed to a SIP enabled Spectralink DECT or IP DECT server or a Spectralink DECT or IP DECT Server.

**Call Transfer: SIP Enabled Spectralink DECT or IP DECT Server**

Call Transfer (Blind)

- **1** Press **Options**.
- **2** Select **New call**,and then dial the extension or external number.
- **3** Press **Transfer** to send the call through.

-OR-

- **1** While on a call, press **R**, and then dial the extension or external number.
- **2** Press **Transfer** to send the call through and to hang up.

### Call Transfer (Attended)

- **3** While on a call, press **Options**.
- **4** Select **New Call**and then dial the extension or external number.
- $5$  Press  $\curvearrowright$ .
- **6** When the other caller answers, press **Transfer** to send the call through and to hang up. -OR-
- **1** While on a call, press **R**, and then dial the extension or external number.
- 2 Press  $\curvearrowright$ .
- **3** When the other caller answers, press **Transfer** to send the call through and to hang up.

### **Call Transfer: Legacy Spectralink DECT or IP DECT Server**

Call Transfer (Blind)

- **1** While on a call, Press **R**.
- **2** Dial the extension or external number.
- **3** Press **t** to send the call through and to hang up.

Call Transfer (Attended)

**1** While on a call, Press **R**.

- **2** Dial the extension or external number.
- **3** When the other caller answers, press **the send the call through and to hang up.**

### *Call Hold*

Call Hold is a system dependant feature. How you use the feature depends on whether your system is subscribed to a SIP enabled Spectralink DECT or IP DECT server or a Spectralink DECT or IP DECT Server.

**Call Hold: SIP Enabled Spectralink DECT or IP DECT Server**

- **•** To place an active call on hold, press **Options**and select **Hold**.
- **•** To retrieve the call, press **Resume**. -OR-
- **•** To place an active call on hold, press **R**.
- **•** To retrieve the call, press **R**.

**Call Hold: Legacy Spectralink DECT or IP DECT Server**

- **•** To place an active call on hold, press **R**.
- **•** To retrieve the call, press **R**.

## *Call Waiting*

Call waiting is a system dependant feature. How you use the feature depends on whether your system is subscribed to a SIP enabled Spectralink DECT or IP DECT server or a Spectralink DECT or IP DECT Server.

**Call Waiting: SIP Enabled Spectralink DECT or IP DECT Server**

- **•** While on a call, press **OK** to answer a second incoming call. The first call is automatically put on hold.
- To disconnect the active call and return to the waiting call, press  $\curvearrowright$ .
- To end both calls, press **c** twice.
- **•** To swap between two calls, press **Options** and select **Swap calls** or press **R** to swap.

**Call Waiting: Legacy Spectralink DECT or IP DECT Server**

- **•** While on a call, press **R** to answer a second incoming call. The first call is automatically put on hold.
- To disconnect the active call and return to the waiting call, press  $\curvearrowright$ .
- To end both calls, press **r** twice.
- **•** To swap between two calls, press **R.**

## *Call Forward Unconditional*

Call forward unconditional (CFU) is a system dependant feature.

- **•** To enable CFU press **\*21\*** followed by a number, then press **#**.
- Press **to enable CFU.** Confirmation in display and a tone indicates that the feature has been activated.
- Press **to hang up.**
- To disable CFU, press #21#, then press  $\curvearrowright$ .
- Press **to hang up.**
- **#21#**code can be changed in the Spectralink DECT or IP DECT Server to fit your standard.

## *Turning Loudspeaker On/Off*

Turning loudspeaker on allows other people in the room to listen to and participate in the conversation. You may set the handset on a desk or table and leave your hands free.

**To turn loudspeaker on/off:**

- **1** While on a call, press **Loud on** to turn loudspeaker on.
- **2** To turn loudspeaker off, press **Loud off**.

## *Turning Microphone Mute On/Off*

Turning microphone mute on will mute your voice. That is, you can hear the other party but they cannot hear you.

**To turn microphone mute on/off:**

- **1** While on a call, press **Mic Mute** to turn microphone mute on.
- **2** To turn microphone mute off, press **Mic on**.

## Chapter 7: Using Shortcuts

While on a call, you can access the find name function to scroll through names and numbers using predefined shortcuts (up/down navigation keys).

The handset contains two types of shortcuts:

- **•** Personal Shortcuts
- **•** Predefined Shortcuts

## *Personal Shortcuts*

Personal shortcuts consist of functions you have chosen to add to a list of shortcuts. The list is assigned to the right softkey. Personal shortcuts give you easy access to the functions you use most often. You can only use personal shortcuts when the handset is in standby mode (on hook).

**To add a shortcut:**

- **1** While on hook, press **Shortcut** to enter the shortcut function.
- **2** Scroll to **Edit shortcuts** and press **Select**.
- **3** Scroll to the function, you want to make a shortcut to.
- **4** Press **Select** to add the function to the list of personal shortcuts.

**To use a shortcut:**

- **1** While on hook, press **Shortcut** to enter the shortcut function.
- **2** Scroll to the desired shortcut and press **Select**.

**To remove a shortcut:**

- **1** While on hook, press **Shortcut** to enter the shortcut function.
- **2** Scroll to **Edit shortcuts** and press **Select**.
- **3** Scroll to the desired shortcut and press **Select** to remove the function from the list of shortcuts.

## *Predefined Shortcuts*

Predefined shortcuts are unchangeable and assigned to different keys.

In the following you find a list of predefined shortcuts and a description of how to access and use them.

- **Call list** (system dependent feature) While on hook, press left side of navigation key to enter call list.
	- **—** Incoming calls are illustrated with green arrows
	- **—** Outgoing calls are illustrated with blue arrows
	- **—** Missed calls are illustrated with red arrows
- **Exit menu:** When in menu, press **R**.
- **Find name:** While on hook, press top or bottom of navigation key.
	- **—** Press bottom of navigation key to start at the top of name list with the letter a.
	- **—** Press top of navigation key to start at the bottom of name list with the letter z.
- Keypad locked/unlocked: While on hook, press Menu followed by **\*** (Display shows the key lock icon **followed by the text Keypad locked/unlocked**).
- **Missed calls:** While on hook, press right side of navigation key to enter a list of missed call.
- **Redirect a call:** While on a call, press R. The feature is system dependent.
- **Save name and number:** While on hook, enter number and press Save.
- Silent on/off: While on hook, press Menu followed by #. (Display shows the silent icon followed by the text **Silent mode on/of**, and a small icon is placed in status line).
- **Speed dial:** While on hook, press digit equivalent to number of the contact in the speed dial list continuously until call is started.

## Chapter 8: Using the Menu

The handset offers a range of functions that are grouped into menus. The main menu consists of seven menus: Phone Book, Call Register, Messages, MSF Function, External Services, Status and Settings.

If the handset is in menu mode, and an incoming call arrives, then menu will be dropped and the call handled as usual. When call is terminated, the handset returns to menu mode.

## *Description of Menus*

In the following you will find a short description of the seven menus.

### **Phone Book**

You can store numbers and names in your phone book.

The phone book can store up to 250 names with up to four numbers each. A maximum of 24 digits, including spaces, is allowed for each number. Names are sorted alphabetically starting with their first character.

### **Call Register**

The call register keeps track of all your recent calls. It can store a total of 40 incoming, outgoing or missed calls.

#### **Messages**

If supported by the subscribed system, you can send and receive messages from the messages menu.

All messages is automatically stored in inbox or outbox. The handset can store up to 20 messages. A maximum of 72 letters, including spaces, is allowed for each message.

#### **MSF Function**

MSF Function is a system dependant function that is based on MSF (Message Service Function). The function is system dependant and requires special software in the main system. Contact your system administrator for more information.

### **External Services**

The External Services function is system dependant and requires special software in the main system. Contact your system administrator for more information.

### **Status**

Status provides a quick overview of some of the handset settings and works as a shortcut, which makes it easy to change the basic settings according to your needs.

### **Settings**

Settings offer you the opportunity to customize the handset according to your needs. The settings can be changed at any time.

## *List of Menu Functions*

In the following you will find a list of the different menu functions. The list gives a quick overview where to find the desired function of the handset.

**Phone Book**

- **1** Find name
- **2** Add name/number
- **3** Speed dial
- **4** Delete

**Call Register**

- **1** Incoming calls
- **2** Outgoing calls
- **3** Missed calls
- **4** Delete

### **Messages**

- **1** New message
- **2** Inbox
- **3** Outbox
- **4** Erase messages
- **5** Templates
- **6** Task list (system dependant)

### **MSF Function**

**1** Number: system dependant

### **External Services (system dependant)**

**Status**

- **1** Silent
- **2** Headset
- **3** Auto answer
- **4** Economy mode
- **5** Battery
- **6** Ringer tone
- **7** Volume
- **8** General Information

### **Settings**

- **1** Ringing volume
- **2** Ringing tone
- **3** Alerting volume
- **4** Vibrator
- **5** Silent mode
- **6** Auto key lock
- **7** Backlight
- **8** Auto answer
- **9** Out of range
- **10** Bluetooth (only available 7742)
- **11** Advanced...
	- **—** Language
	- **—** Headset
	- **—** Long key
	- **—** Economy mode
	- **—** Alarm
	- **—** Login
	- **—** Time & date

## Chapter 9: Phone Book

You can store numbers and names in your phone book.

The phone book can store up to 250 names with four numbers each. A maximum of 24 digits, including spaces, is allowed for each number. Names are sorted alphabetically starting with their first character.

If the display shows **Memory full**, it is necessary to delete one or more names from the phone book.

## *Using the Alphanumeric Keyboard*

The normal dialling keys (0-9) are used for writing the name to be placed in the phone book. By pressing the keys a certain number of times the related letters will appear in the display.

- **•** Spaces are made by using the 0-key.
- Key **\*** changes between uppercase and lowercase letters, which is indicated on the top left-hand corner of the display.
- **•** Pressing left or right side of navigation key will move the cursor.
- **•** To delete letters, place cursor behind letter and press **Delete**.

## *Managing Contacts*

The phone book menu offers a range of possibilities to manage existing contacts and makes it easy to add, edit or delete name and number. You can add up to four numbers to a contact.

### **Finding Contact in Phone Book**

- **1** Press **Menu** to enter main menu.
- **2** Scroll to **Phone Book** and press **Select**.
- **3** Scroll to **Find name** and press **Select**.
- **4** To find a name you can:
	- **—** Scroll until you reach the desired name. To scroll through the names quickly press the navigation key continuously.
	- **—** Use quick search by pressing the first letter(s) (max. 5 letters) of the desired name.
- **5** It is also possible to reach phone book using a predefined shortcut.

### **Adding a New Contact to Phone Book**

Use the add name/number function when you want to add a new contact to phone book.

**1** Press **Menu** to enter main menu.

- **2** Scroll to **Phone Book** and press **Select.**
- **3** Scroll to **Add name/number** and press **Select**.
- **4** Type the name of the contact using the keys 2-9.
- **5** Scroll to number and enter the number of the contact (max 24 digits).
- **6** Press **Save** to store name and number.

If the display shows **Memory full**, it is necessary to delete one or more contacts from phone book.

### **Editing Name/Number**

You can edit name and number of a contact in phone book at any time.

- **1** Press **Menu** to enter main menu.
- **2** Scroll to **Phone Book** and press **Select**.
- **3** Scroll to **Find name** and press **Select**.
- **4** To find a name you can:
	- **—** Scroll until you reach the desired name. To scroll through the names quickly press the navigation key continuously.
	- **—** Use quick search by pressing the first letter(s) (max. 5 letters) of the desired name.
- **5** Press **Details**.
- **6** If more than one number: scroll to the desired number and press **Select**.
- **7** Scroll to **Edit name/number** and press **Select**.
- **8** Edit **Name** using the digits 0-9.
- **9** Scroll to **Number** and edit number using the digits 0-9.
- **10** Press **Save** to store your changes.

#### **Adding New Number**

You can add a new number to a contact in phone book at any time. It is possible to add up to four numbers to each contact.

- **1** Press **Menu** to enter main menu.
- **2** Scroll to **Phone Book** and press **Select**.
- **3** Scroll to **Find name** and press **Select**.
- **4** To find a name you can:
	- **—** Scroll until you reach the desired name. To scroll through the names quickly press the navigation key continuously.
	- **—** Use quick search by pressing the first letter(s) (max. 5 letters) of the desired name.

#### **5** Press **Details.**

**6** If more than one number, press **Select**.

- **7** Scroll to **Add new number** and press **Select**.
- **8** Enter the new number using the digits 0-9 and press **Save**.
- **9** Repeat step 7-8 to add another number to the contact.

### Deleting Number

You can delete a single number at any time and still keep the rest of the belonging numbers of a contact.

- **1** Press **Menu** to enter main menu.
- **2** Scroll to **Phone Book** and press **Select**.
- **3** Scroll to **Find name** and press **Select**.
- **4** To find a name you can:
	- **—** Scroll until you reach the desired name. To scroll through the names quickly press the navigation key continuously.
	- **—** Use quick search by pressing the first letter(s) (max. 5 letters) of the desired name.
- **5** Press **Details**.
- **6** If more than one number: scroll to the desired number and press **Select**.
- **7** Scroll to **Delete number** and press **Select**.
- **8** Press **Ok** to confirm.

### **Deleting Contact**

Use the delete name and number function if you want to delete a contact and all the belonging numbers.

- **1** Press **Menu** to enter main menu.
- **2** Scroll to **Phone Book** and press **Select**.
- **3** Scroll to **Find name** and press **Select**.
- **4** To find a name you can:
	- **—** Scroll until you reach the desired name. To scroll through the names quickly press the navigation key continuously.
	- **—** Use quick search by pressing the first letter(s) (max. 5 letters) of the desired name.
- **5** Press **Details.**
- **6** If more than one number, press **Select**.
- **7** Scroll to **Delete name/number** and press **Select**.
- **8** Press **OK** to confirm.

## *Speed Dial*

### **Speed Dial Calls**

**•** Press and hold a key (0-9) for three seconds, until the call is initiated.

You can set the keys 0-9 to long press Speed dial or Send MSF. For more information, see "Long Key" on page 57

### **Adding to Speed Dial**

You can assign a number to one of the speed-dialing keys 0-9. This way you only need to press a single digit to find the name and number of the contact, you want to call. You can assign up to 10 speed dial numbers.

- **1** Press **Menu** to enter main menu.
- **2** Scroll to **Phone Book** and press **Select**.
- **3** Scroll to **Find name** and press **Select**.
- **4** To find a name you can:
	- **—** Scroll until you reach the desired name. To scroll through the names quickly press the navigation key continuously.
	- **—** Use quick search by pressing the first letter(s) (max. 5 letters) of the desired name.
- **5** Press **Details.**
- **6** If more than one number: scroll to the desired number and press **Select**.
- **7** Scroll to **Add to speed dial** and press **Select**.
- **8** Scroll to the desired position and press **Add name**.
- **9** If position is occupied, press **Yes** to replace existing speed dial.

### **Deleting Speed Dial**

Use this function to delete a speed dial number.

- **1** Press **Menu** to enter main menu.
- **2** Scroll to **Phone Book** and press **Select**.
- **3** Scroll to **Delete** and press **Select**.
- **4** Scroll to **Speed dial number** and press **Select**.
- **5** Scroll to the desired speed dial number and press **Delete**.

## Chapter 10: Call Register

The call register menu can store a total of 40 incoming, outgoing and missed calls. Call register is divided into lists of: incoming calls, outgoing calls and missed calls.

If the memory of call register is full, the handset will automatically erase the oldest call when a new call is received in call register.

When you turn off the handset, all content of call register is deleted.

## *Incoming Calls*

Incoming call is a list of all your incoming calls sorted by date and time of the call, starting with the latest call.

If name and number of incoming call already exist in your phone book, the incoming call will be represented with the name of the contact. If name and number do not exist in your phone book, the handset cannot recognize the number and the incoming call will only be represented by the number.

In both cases, incoming call register provides details about incoming calls, such as time, date and length of conversation*.*

It is possible to add name and number of an incoming call to phone book or to delete an incoming call from the list.

**Viewing List of Incoming Calls**

- **1** Press **Menu** to enter main menu.
- **2** Scroll to **Call Register** and press **Select**.
- **3** Scroll to **Incoming Calls** and press **Select**.
- **4** Press **t** to call.

**Adding an Incoming Call to Phone Book**

If you have an incoming call and the number is not in the phone book it is possible to add it to the phone book from the incoming call list.

- **1** Press **Menu** to enter main menu.
- **2** Scroll to **Call Register** and press **Select**.
- **3** Scroll to **Incoming Calls** and press **Select**.
- **4** Scroll to the desired call and press **Details**.
- **5** Press **Options**.
- **6** Scroll to **Add to phone book** and press **Select**
- **7** Write the name of the contact using the digits 0-9 and then press **Save**.
**Deleting an Incoming Call from List**

- **1** Press **Menu** to enter main menu.
- **2** Scroll to **Call Register** and press **Select**.
- **3** Scroll to **Incoming Calls** and press **Select**.
- **4** Scroll to the desired call and press **Details**.
- **5** Press **Options** and scroll to **Delete from list**.
- **6** Press **Select** to confirm.

# *Outgoing Calls*

Outgoing calls is a list of all your outgoing calls sorted by date and time of the call, starting with the latest call.

If name and number of the outgoing call already exist in your phone book, the outgoing call will be represented with the name of the contact. If name and number do not exist in your phone book, the outgoing call is only represented by the number.

In both cases, outgoing call register provides details about outgoing calls, such as time, date and length of conversation*.*

It is possible to add name and number of an outgoing call to your phone book, or to delete an outgoing call from the list.

**Viewing List of Outgoing Calls**

- **1** Press **Menu** to enter main menu.
- **2** Scroll to **Call Register** and press **Select**.
- **3** Scroll to **Outgoing Calls** and press **Select**.
- **4** Press **f** to call.

**Adding an Outgoing Call to the Phone Book**

If you have made a call and the number is not in the phone book, it is possible to add it to the phone book from the outgoing call list.

- **1** Press **Menu** to enter main menu.
- **2** Scroll to **Call Register** and press **Select**.
- **3** Scroll to **Outgoing Calls** and press **Select**.
- **4** Scroll to the desired call and press **Details**.
- **5** Press **Options.**
- **6** Scroll to **Add to phone book** and press **Select**.
- **7** Write the name of the contact using the digits 0-9 and then press **Save**.

**Deleting an Outgoing Call from List**

- **1** Press **Menu** to enter main menu.
- **2** Scroll to **Call Register** and press **Select**.
- **3** Scroll to **Outgoing Calls** and press **Select**.
- **4** Scroll to the desired call and press **Details**.
- **5** Press **Options** and scroll to **Delete from list.**
- **6** Press **Select** to confirm.

# *Missed Calls*

Missed calls is a list of all your missed calls sorted by date and time of the call, starting with the latest call.

If the name and number of the missed call already exist in your phone book, the missed call is represented with the name of the contact. If the name and number do not exist in your phone book, the missed call is only represented by the number.

In both cases, missed call register provides details about missed calls, such as time, date and length of conversation*.*

It is possible to add name and number of a missed call to your phone book or to delete a missed call from the list.

**Viewing List of Missed Calls**

- **1** Press **Menu** to enter main menu.
- **2** Scroll to **Call Register** and press **Select**.
- **3** Scroll to **Missed Calls** and press **Select**.
- **4** Press **f** to call.

#### **Adding a Missed Call to the Phone Book**

If you have a missed call and the number is not in the phone book, it is possible to add it to the phone book from the missed call list.

- **1** Press **Menu** to enter main menu.
- **2** Scroll to **Call Register** and press **Select**.
- **3** Scroll to **Missed Calls** and press **Select**.
- **4** Scroll to the desired missed call and press **Details.**
- **5** Press **Options**.
- **6** Scroll to **Add to phone book** and press **Select**.
- **7** Write the name of the contact using the digits 0-9 and press **Save**.

**Deleting a Missed Call from List**

- **1** Press **Menu** to enter main menu.
- **2** Scroll to **Call Register** and press **Select**.
- **3** Scroll to **Missed Calls** and press **Select**.
- **4** Scroll to the desired missed call and press **Details.**
- **5** Press **Options** and scroll to **Delete from list.**
- **6** Press **Select** to confirm.

# *Delete Call Lists*

The call register menu can store a total of 40 incoming, outgoing and missed calls. If the memory of call register is full, the handset automatically erases the oldest call when a new call needs to be stored in the call register.

Use the following delete functions to empty the lists in the call register manually.

**Deleting all entries in a Call List**

- **1** Press **Menu** to enter main menu.
- **2** Scroll to **Call Register** and press **Select**.
- **3** Scroll to **Delete** and press **Select**.
- **4** Scroll to the **incoming**, **outgoing** or **missed call** list, and then press **Select**.
- **5** Press **Yes** to empty list.

### **Deleting All Calls from All Lists**

- **1** Press **Menu** to enter main menu.
- **2** Scroll to **Call Register** and press **Select**.
- **3** Scroll to **Delete** and press **Select**.
- **4** Scroll to **All calls** and press **Select**.
- **5** Press **Yes** to empty all folders.

# Chapter 11: Messages

If supported by the subscribed system, you can write, send and receive messages from the messages menu. You write messages using the alphanumeric keyboard.

All messages are automatically stored in inbox or outbox.

The inbox is a list of all received messages, while the outbox is a list of all sent messages. Both lists are sorted by time and date, starting with the most recent.

If the name and number of a message already exist as a contact in your phone book, the message in the inbox or outbox will display the name of the sender or recipient. If the name and number do not exist in your phone book, the message will display the number of the sender or recipient.

Messages that have not yet been sent, will display an excerpt of the text.

Inbox and outbox can store up to 20 messages in total. A maximum of 72 letters, including spaces, is allowed for each message.

If the memory of inbox and outbox is full, the handset will automatically erase the oldest message when a new message needs to be stored.

Messaging is a system dependant feature.

# *Writing, Sending and Saving Messages*

**Writing and Sending a New Message**

- **1** Press **Menu** to enter main menu.
- **2** Scroll to **Messages** and press **Select**.
- **3** Scroll to **New message** and press **Select**.
- **4** Write a message.
- **5** Optionally, you can use a template: Press **Options**, scroll to **Use template**, press **Select**, scroll to desired template, press **Options,** scroll to **Select** and press **Select**.
- **6** Press **Options**, scroll to **Send**, and then press **Select**.
- **7** Enter the recipient's number or press **Search** to find the recipient's number**.**
- **8** To find a name you can:
	- **—** Scroll until you reach the desired name. To scroll through the names quickly press the navigation key continuously.
	- **—** Use quick search by pressing the first letter(s) (max. 5 letters) of the desired name.
- **9** Press **Select**.
- **10** If more than one number: scroll to desired number.
- **11** Press **Select** and then press **Send**.

# **Clearing Text Field**

Use the clear text function, when you are writing a new message and want to start all over.

- Press **Options**.
- Scroll to **Clear text** and press **Select**.

### **Saving a New Message in Outbox**

You can write a message and then save it in outbox for later handling.

- Press **Menu** to enter main menu.
- Scroll to **Messages** and press **Select**.
- Scroll to **New message** and press **Select**.
- Write a message and press **Options**.
- Scroll to **Save message** and press **Select**.
- Scroll to **Outbox** and press **Select**.

**Edit a Message that Has not Been Sent**

- Press **Menu** to enter main menu.
- Scroll to **Messages** and press **Select**.
- Scroll to **Outbox** and press **Select**.
- Scroll to the message you want to edit, and press **Select**.
- Press **Options** and press **Select**.
- Scroll to **Resend** and press **Select**.
- Edit text.
- Press **Options** and press **Send**.

# *Using Templates*

You can create up to 10 templates. When using a template in a message you have two options:

- **•** Use a template when you begin the process.
- **•** Insert a template in a message when you are in the process of writing a message.

**To Use a Template When You Begin a Message:**

- Press **Menu** to enter main menu.
- Scroll to **Messages** and press **Select**.
- Scroll to **Templates** and press **Select**.
- Scroll to the desired template and press **Option**.
- Scroll to **Select** and press **Select**.
- If relevant, write additional text.
- Press **Options.**
- Scroll to **Send** and press **Select.**
- Enter the recipients number, or press **Search** to find the recipient's number.
- To find a name you can:
	- **—** Scroll until you reach the desired name. To scroll through the names quickly press the navigation key continuously.
	- **—** Use quick search by pressing the first letter(s) (max. 5 letters) of the desired name.
- Press **Select.**
- If more than one number: scroll to desired number.
- Press **Select** and then press **Send**.

**To Insert a Template in a Message**

- While in a messge, press **Options**.
- Scroll to Use template press **Select**.
- Scroll to desired template, press **Options**.
- Scroll to Select and press **Select**.

**To Save a New Message as a Template**

- Press **Menu** to enter main menu.
- Scroll to **Messages** and press **Select**.
- Scroll to **New message** and press **Select**.
- Write a message and press **Options**.
- Scroll to **Save message** and press **Select**.
- Scroll to **Templates** and press **Select**.
- If memory is full, press **OK** to replace an old template.
- Scroll to the template you want to replace and press **Select.**

**Saving a Received Message as a Template**

You can save a message from inbox as a template for later use.

- Press **Menu** to enter main menu.
- Scroll to **Messages** and press **Select**.
- Scroll to **Inbox** and press **Select**.
- **4** Scroll to desired message and press **Select**.
- **5** Press **Options**.
- **6** Scroll to **Forward**and press **Select**.
- **7** Press **Options**.
- **8** Scroll to **Save message** and press **Select**.
- **9** Scroll to **Templates** and press **Select**.
- **10** If memory is full, press **OK** to replace an old template.
- **11** Scroll to the template you want to replace and press **Select.**

#### **Deleting a Single Template**

Use this function to delete a template, or replace the template with a new template when the memory is full.

- **1** Press **Menu** to enter main menu.
- **2** Scroll to **Messages** and press **Select**.
- **3** Scroll to **Templates** and press **Select**.
- **4** Scroll to the desired template and press **Options**.
- **5** Scroll to **Erase** and press **Select**.
- **6** Press **Yes** to erase the template.

# *Reading Messages*

When a message arrives, a green envelope icon  $\blacksquare$  appears in the display along with an excerpt of the message.

If you have an unread message in your inbox, a green envelope icon  $\blacksquare$  is displayed in the status line.

**To Save a Message**

When  $\blacksquare$  appears in the display do one of the following:

- **•** Select **OK**. The message is stored in the inbox as read.
- **•** Press the **R** key. The message is stored in the inbox as unread.

# *Replying to Messages*

#### **Replying to a Message**

When you want to reply a message from your inbox, you have four options:

- **•** Write a new message in an empty screen
- **•** Write in continuation of original text (received message)
- **•** Insert a template
- Call back by pressing **7**

#### Reply Using an Empty Screen

- Press **Menu** to enter main menu.
- Scroll to **Messages** and press **Select**.
- Scroll to **Inbox** and press **Select**.
- Scroll to the desired received message and press **Select.**
- Press **Options**.
- Scroll to **Reply** and press **Select**.
- Scroll to **Empty screen** and press **Select**.
- Write a message and press **Options**.
- Scroll to **Send** and press **Select**.
- Press **Send**.

#### Reply in Continuation of Original Text

Original text refers to the received text message.

- Press **Menu** to enter main menu.
- Scroll to **Messages** and press **Select**.
- Scroll to **Inbox** and press **Select**.
- Scroll to the desired received message and press **Select.**
- Press **Options**.
- Scroll to **Reply** and press **Select**.
- Scroll to **Original text** and press **Select**.
- Write a message in continuation of received message and press **Options**.
- Scroll to **Send** and press **Select**.
- Press **Send**.

### Reply Using a Template

- Press **Menu** to enter main menu.
- Scroll to **Messages** and press **Select**.
- Scroll to **Inbox** and press **Select**.
- Scroll to the desired message and press **Select.**
- Press **Options**.
- Scroll to **Reply** and press **Select**.
- Scroll to **Template** and press **Select**.
- Scroll to the desired template and press **Options**.
- Scroll to **Select** and press **Select**.
- If relevant, write additional text.
- Press **Options**.
- Scroll to **Send** and press **Select**. Then press **Send**.

**Calling the Phone that Sent a Message:**

You can call back the phone that sent a message, when a  $\blacksquare$  is displayed in the status bar. You can do this when a message arrives, and when you are in the message inbox:

- Press **Menu** to enter main menu.
- Scroll to **Message**, and press **Select.**
- Scroll to **Inbox** and press **Select**.
- Scroll to the desired message and press **Select.**
- Press

#### **Forwarding a Message**

If you want to forward a message to a contact, do the following:

- Press **Menu** to enter main menu.
- Scroll to **Messages** and press **Select**.
- Scroll to **Inbox** and press **Select**.
- Scroll to the desired received message and press **Select**.
- Press **Options**.
- Scroll to **Forward** and press **Select**.
- Press **Send**, and then enter the recipient's number, or press **Search** to find the recipients number.
- To find a name you can:
	- **—** Scroll until you reach the desired name. To scroll through the names quickly press the navigation key continuously.
	- **—** Use quick search by pressing the first letter(s) (max. 5 letters) of the desired name.

#### Press **Select**

#### Press **Select** and then press **Send**.

### **Resending a Message**

If you want to resend a message to a contact, do the following:

- Press **Menu** to enter main menu.
- Scroll to **Messages** and press **Select**.
- Scroll to **Outbox** and press **Select**.
- Scroll to the desired message and press **Select**.
- Press **Options**.
- Scroll to **Resend** and press **Select**.
- Press **Options**.
- Scroll to **Send** and press **Select**.
- Press **Send**.

# *Deleting Messages*

**Deleting a Single Message**

The handset automatically deletes the oldest message when the inbox and outbox memory is full.

If you want to delete a message manually, do the following:

- Press **Menu** to enter main menu.
- Scroll to **Messages** and press **Select**.
- Scroll to **Inbox** or **Outbox** and press **Select**.
- Scroll to the desired message and press **Select**.
- Press **Options**.
- Scroll to **Erase** and press **Select**.
- Press **Yes** to erase the message.

**Delete All Read Messages from Inbox**

Use this function to erase all read messages from inbox. This way you do not risk deleting unread messages.

- Press **Menu** to enter main menu.
- Scroll to **Messages** and press **Select**.
- Scroll to **Erase messages** and press **Select**.
- Scroll to **All read** and press **Select**.
- Press **Yes** to erase all read messages from inbox.

### **Delete All Messages from Inbox or Outbox**

Use this function to erase all messages from your inbox or outbox.

- **1** Press **Menu** to enter main menu.
- **2** Scroll to **Messages** and press **Select**.
- **3** Scroll to **Erase message**s and press **Select**.
- **4** Scroll to **Inbox** or **Outbox** and press **Select**.
- **5** Press **Yes** to erase all messages from inbox or outbox.

### **Delete All Messages**

Use this function to erase all messages from inbox and outbox.

- **1** Press **Menu** to enter main menu.
- **2** Scroll to **Messages** and press **Select**.
- **3** Scroll to **Erase messages** and press **Select**.
- **4** Scroll to **All** and press **Select**.
- **5** Press **Yes** to erase all messages from all folders.

# Chapter 12: Status

The status menu provides an overview of some of the handset settings and works as a shortcut to these making it easy to change the settings according to your needs. The status menu also provides information about battery capacity.

In the following you will find a description of the settings to be found in the status menu.

# *Handset Options Status*

You use the same navigation to view the status of the different handset options such as battery, ringer volume, firmware and so on.

**To View Handset Options Status**

- **1** Press **Menu** to enter main menu.
- **2** Scroll to **Status** and press **Select**.
- **3** Press the top or bottom of the navigation key to highlight the relevant menu item, and then press **Select** to enter the menu of the selected item.
- **4** Press **Back**.

# *Status Settings*

#### **Silent**

When silent mode is turned on, the handset will not ring when a call arrives. However, you will still be able to see the arriving call in the display.

#### **Headset**

Using headset allows you to keep up your activities and use the phone at the same time.

#### **Auto Answer**

When auto answer is turned on, the handset automatically goes off hook when ringing.

If subscribed to a wireless solution, the handset automatically goes on hook when calls are terminated.

#### **Battery**

The battery function shows remaining battery capacity.

The indication on the display is not necessarily an exact reflection of the remaining speech time, but only an indication of the voltage on the battery.

**To check remaining battery capacity:**

- **1** Press **Menu** to enter main menu.
- **2** Scroll to **Status** and press **Select**.

### **Ringer Tone**

You can distinguish between an internal and external call by the ring tone. The ring tone of an internal call is followed by three short beeps (system dependent feature).

### **Volume**

Adjusts ringing volume according to the noise level of the surrounding environment.

### **General Information**

This menu item provides information about product type, IPEI number, hardware version and firmware version.

- **1** Press **Menu** to enter main menu.
- **2** Scroll to **Status** and press **Select**.
- **3** Scroll to **General Information** and press **Select**.

# Chapter 13: Settings

The setting menu offers you the opportunity to customize the handset according to your needs. The settings can be changed at any time. The following describes how you customize the handset.

# *Ringing Volume*

**To adjust the volume of the ring tone:**

- **1** Press **Menu** to enter main menu.
- **2** Scroll to **Settings** and press **Select**.
- **3** Scroll to **Ringing volume** and press **Select**.
- **4** Press left or right side of navigation key to adjust the volume of the ring tone.
- **5** Press **Set**.

# *Ring Tone*

The ring tone is followed by a number indicating the chosen tone of the ringer.

You can distinguish between an internal and external call by the ring tone. The ring tone of an internal call is followed by three short beeps (system dependent feature).

**To Choose a New Ring Tone:**

- **1** Press **Menu** to enter main menu.
- **2** Scroll to **Settings** and press **Select**.
- **3** Scroll to **Ringing tone** and press **Select**.
- **4** Scroll to the desired ring tone and press the **right side of the navigation key** to listen to the ring tone. Repeat the process if you want listen to other ring tones.
- **5** Press the **left side of the navigation key** to listen to the internal calls ring tone (system dependant feature.)
- **6** Scroll to the desired ring tone and press **Change** to select the new ring tone.

# *Alerting Volume*

Alerts are short beeps that appear when:

- **•** You receive a new message.
- **•** You send a message.
- **•** The handset is moving out of range.
- **•** The handset is out of range.
- **•** The battery capacity is low.
- **•** You create a login.

**To adjust alerting volume:**

- **1** Press **Menu** to enter main menu.
- **2** Scroll to **Settings** and press **Select**.
- **3** Scroll to **Alerting volume** and press **Select**.
- **4** Press the left or right side of the navigation key to adjust the alerting volume.
- **5** Press **Set.**

You cannot set the vibrator to work with alerts.

# *Vibrator*

When vibrator is turned on, the handset vibrates when an incoming call arrives. The handset does not vibrate when you receive a message or when the handset is charging.

**To turn vibrator on/off:**

- **1** Press **Menu** to enter main menu.
- **2** Scroll to **Settings** and press **Select**.
- **3** Scroll to **Vibrator** and press **Select**.
- **4** Scroll to **On** or **Off** and press **Change**.

# *Silent Mode*

When silent mode is turned on, the handset does not ring when a call arrives. However, you will still be able to see the arriving call in the display.

**To turn silent mode on/off:**

**1** Press **Menu** to enter main menu.

- **2** Scroll to **Settings** and press **Select**.
- **3** Scroll to **Silent mode** and press **Select**.
- **4** Scroll to **On** or **Off** and press **Change**.

- OR -

**•** While on hook, press **Menu** followed by **#**.

#### **Changing Settings of Silent Mode**

When silent mode is turned on, you can select other ways of indicating incoming calls or messages:

- **•** Display flashing: the display flashes when an incoming call arrives.
- **•** Vibrator: the handset vibrates when an incoming call arrives.
- **•** Short ring: a short ring sounds when an incoming call arrives.

#### To Change Silent Mode Settings:

- **1** Press **Menu** to enter main menu.
- **2** Scroll to **Settings** and press **Select**.
- **3** Scroll to **Silent Mode** and press **Select**.
- **4** Scroll to **Settings** and press **Change**.
- **5** Scroll to the desired setting and press **Select**.

# *Auto Key Lock*

Use auto key lock to prevent keys from being accidentally pressed.

With auto keylock turned on the handset will automatically lock keypad after 30 seconds.

**To turn auto key lock on/off:**

- **1** Press **Menu** to enter main menu.
- **2** Scroll to **Settings** and press **Select**.
- **3** Scroll to **Auto key lock** and press **Select**.
- **4** Scroll to **On** or **Off** and press **Change**.
- OR -
- **5** While on hook, press **Menu** followed by **\***.
- To answer a call when Auto key lock is on, press **1**. When you end the call, keypad automatically locks.

# *Backlight*

The backlight turns off when handset is in standby mode after a preset period of time delay.

The display backlight automatically turns on when an incoming call or message arrives, or a key is pressed.

# **Setting Backlight at Dimmed**

When setting display backlight at dimmed, display information can still be seen vaguely when handset is in standby mode.

- **1** Press **Menu** to enter main menu.
- **2** Scroll to **Settings** and press **Select**.
- **3** Scroll to **Backlight** and press **Select**.
- **4** Scroll to **Dimmed** and press **Change**.

# **Turning Backlight Off/On**

Turning display backlight off when handset is in standby mode saves battery power.

- **1** Press **Menu** to enter main menu.
- **2** Scroll to **Settings** and press **Select**.
- **3** Scroll to **Backlight** and press **Select**.
- **4** Scroll to **Off/On** and press **Change**.

# **Adjusting Backlight Delay**

You can adjust the period of time before backlight turns off or dimms when handset is in standby mode.

- **1** Press **Menu** to enter main menu.
- **2** Scroll to **Settings** and press **Select**.
- **3** Scroll to **Backlight** and press **Select**.
- **4** Scroll to **Delay** and press **Change**.
- **5** Press left and right side of navigation key to adjust backlight delay.
- **6** Press **Set**.

# *Auto Answer*

When auto answer is turned on  $\blacksquare$ , the handset automatically goes off hook when an incoming call arrives.

If subscribed to a wireless solution, the handset automatically goes on hook when calls are terminated.

**To turn auto answer on/off:**

- **1** Press **Menu** to enter main menu.
- **2** Scroll to **Settings** and press **Select**.
- **3** Scroll to **Auto answer** and press **Select**.
- **4** Scroll to **On** or **Off** and press **Change**.

Auto answer is always inactive when the handset is charging.

### **Changing Settings of Auto Answer**

When auto answer is turned on, you can select different situations where to use auto answer. Auto Answer Settings

- **•** Lift from charg.: the handset automatically goes off hook when removed from charger.
- **•** After 1. ring: the handset automatically goes off hook after the first ring.
- **•** When headset: the handset automatically goes off hook, when you are using a headset.
- **•** Loudspeaker on: the handset automatically goes off hook and turns on loudspeaker.

### To Change Auto Answer Settings

- **1** Press **Menu** to enter main menu.
- **2** Scroll to **Settings** and press **Select**.
- **3** Scroll to **Auto answer** and press **Select**.
- **4** Scroll to **Settings** and press **Change**.
- **5** Scroll to the desired setting and press **Select**.

# *Out of Range*

The out of range indicator appears when handset is moving out of range or already is out of range of base station.

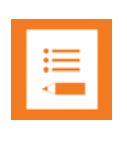

#### **Note**

When the handset has been outside the range area, it can take up to 30 seconds before the handset is back on the system after re-entering range area.

**To turn out of range indicator on or off:**

- **1** Press **Menu** to enter main menu.
- **2** Scroll to **Settings** and press **Select**.
- **3** Scroll to **Out of range** and press **Select**.
- **4** Scroll to **On** or **Off** and press **Change**.

# **Changing Settings of Out of Range**

The handset offers two types of out of range alerts:

- **•** Icon only
- **•** Tone (beep) + icon

With the out of range indicator turned on:

- **If handset is moving out of range, the low signal icon <b>o** appears in the display.
- If the handset gets out of range, the no signal icon  $\bullet$  appears in the display. If tone + icon is selected, beeps sounds when the handset comes out of range.

### To Change Out of Range Settings

- **1** Press **Menu** to enter main menu.
- **2** Scroll to **Settings** and press **Select**.
- **3** Scroll to **Out of range** and press **Select**.
- **4** Scroll to **Settings** and press **Change**.
- **5** Scroll to the desired alert and press **Select**.

# *Bluetooth (only Spectralink 7742)*

Bluetooth allows you to connect the handset to a compatible device with bluetooth connectivity within 10 metres (32 feet). When a wireless headset is connected to the Spectralink 7742, you can perform the following actions.

**To Activate the Bluetooth Function**

- **1** Press **Menu** to enter main menu.
- **2** Scroll to **Settings** and press **Select**.
- **3** Scroll to **Bluetooth** and press **Select**.
- **4** Scroll to **Active** and press **Select**.
- **5** Scroll to **On** and press **Select**. The Bluetooth function is now activated.

### **Pair Wireless Headset with the Handset**

When setting up a bluetooth connection, you will need to search for a compatible device with bluetooth connectivity in order to pair this device to your handset. You will need a pin code of 1-16 numeric characters. (Consult the user guide of the Bluetooth headset for the pin code information). You are only asked to enter this pin code the first time you connect to the device.

- **1** Press **Menu** to enter main menu.
- **2** Scroll to **Settings** and press **Select**.
- **3** Scroll to **Bluetooth** and press **Select**.
- Scroll to **Search** to search for compatible bluetooth headset and press **Select**.
- Select the headset code number listed in the display of the handset and press **Stop**, then press **Add**.
- Enter pin code and press **Ok**.
- Press **Ok**, and press **Options** in order to connect to the headset.
- Scroll to **Connect** and press **Select**.
- Press **Ok**. The wireless headset is now connected to your Spectralink 7742 Handset.

#### **Deactivate Bluetooth**

- Press **Menu** to enter main menu.
- Scroll to **Settings** and press **Select**.
- Scroll to **Bluetooth** and press **Select**.
- Scroll to **Active** and press **Select**.
- Activate **Off** by pressing **Select**. Bluetooth is now deactivated, and any bluetooth device connected to the handset has now been disconnected.

#### **Activate Bluetooth Again**

- Press **Menu** to enter main menu.
- Scroll to **Settings** and press **Select**.
- Scroll to **Bluetooth** and press **Select**.
- Scroll to **Device list** and press **Select**.
- Press **Yes**, and Bluetooth is activated again.
- Press **Options** and scroll to **Connect**.
- Press **Select** to connect to the headset again.

#### **Disconnect Wireless Headset.**

- Press **Menu** to enter main menu.
- Scroll to **Settings** and press **Select**.
- Scroll to **Bluetooth** and press **Select**.
- Scroll to **Active** and press **Select**.
- Scroll to **Disconnect headset**, press **Select** and press **Yes** to disconnect the headset.

#### **Connect Wireless Headset again**

- Press **Menu** to enter main menu.
- Scroll to **Settings** and press **Select**.
- Scroll to **Bluetooth** and press **Select**.
- Scroll to **Active** and press **Select**.
- Activate **On** by pressing **Select**, then press **Exit**.
- Press **Options** and scroll to **Connect**.
- Press **Select**, then press **Ok**. The wireless headset is now connected to your Spectralink 7742 Handset.

**Remove Wireless Headset from the Device List**

- Press **Menu** to enter main menu.
- Scroll to **Settings** and press **Select**.
- Scroll to **Bluetooth** and press **Select**.
- Scroll to **Device list** and press **Select**.
- Press **Options**.
- Scroll to **Delete** and press **Select**.
- Press **Yes** to remove the headset from the device list.

#### **Auto Connect**

It is possible to connect automatically to the handset when the headset is turned on.

- Press **Menu** to enter main menu.
- Scroll to **Settings** and press **Select**.
- Scroll to **Bluetooth** and press **Select**.
- Scroll to **Active** and press **Select**.
- Scroll to **Settings** and press **Select**.
- Activate **Auto connect** by pressing **Select**, then press **Back**. The wireless headset will now connect automatically to the handset when the headset is turned on.

#### **Wireless Headset Volume**

When the handset is on hook, it is possible to adjust the start speaking volume of the wireless headset.

- Press **Menu** to enter main menu.
- Scroll to **Settings** and press **Select**.
- Scroll to **Bluetooth** and press **Select**.
- Scroll to **Active** and press **Select**.
- Scroll to **Settings** and press **Select**.
- Scroll to **Headset** volume and press **Select**.

**7** Press left or right side of navigation key to adjust the volume.

### **Switch Between Wireless Headset and Handset**

When the headset is active and the handset is off hook, the audio can be switched between the headset and the handset

- **1** Activate handset / headset soft key by pressing the left or the right side of the navigation key.
- **2** Press **Handset**, and the audio is switched to the handset.
- **3** Press **Headset**, and the audio is switched back to the headset.

### **Last Number Redial**

Consult the user guide of the wireless headset for last number redial instructions.

# *Advanced...*

### **Language**

There are 14 predefined languages in the handset: English, Spanish, French, German, Dutch, Czech, Italian, Danish, Norwegian, Swedish, Polish, Finnish, Russian and Portuguese.

- **1** Press **Menu** to enter main menu.
- **2** Scroll to **Settings** and press **Select**.
- **3** Scroll to **Advanced** and press **Select**.
- **4** Scroll to **Language** and press **Select**.
- **5** Scroll to the desired language and press **Select.**

### **Using a Headset**

To Get Ring Tone and Alert Sounds in the Headset:

- **6** Press **Menu** to enter main menu.
- **7** Scroll to **Settings** and press **Select**.
- **8** Scroll to **Advanced** and press **Select**.
- **9** Scroll to Headset and press **Select**.
- **10** Scroll to **On** or **Off** and press **Change**.
- To Set Headset Volume:
- **11** Press **Menu** to enter main menu.
- **12** Scroll to **Settings** and press **Select**.
- **13** Scroll to **Advanced** and press **Select**.
- **14** Scroll to **Headset** and press **Select**.
- **15** Scroll to **Headset volume** and press **Change**.
- **16** Press **left or right side of navigation key** to adjust the volume.
- **17** Press **Set**.

#### **Long Key**

The long key function supports system features and defines a long key press to digits between 0-9. The long key press can be defined as speed dials or as MSF messages. MSF messages are system dependent. If supported by the subscribed system, a MSF message sent to the system could for example return system features to the handset.

To change long key definition:

- **1** Press **Menu** to enter main menu.
- **2** Scroll to **Settings** and press **Select**.
- **3** Scroll to **Advanced** and press **Select**.
- **4** Scroll to **Long key** and press **Select**.
- **5** Scroll to desired definition and press **Change**.

#### **Economy Mode**

In economy mode, the transmitted power is dynamically controlled to increase talk time.

To Change Economy Mode Settings

- **1** Press **Menu** to enter main menu.
- **2** Scroll to **Settings** and press **Select**.
- **3** Scroll to **Advanced** and press **Select**.
- **4** Scroll to **Economy Mode** and press **Select**.
- **5** Scroll to **on** or **off** and press **Change**.

#### **Alarms and Alarm Key**

Alarms are system dependant.

For more information, contact your system administrator.

### **Login**

Before you can use the registered handset it is necessary to subscribe the handset to a system (login). The handset can be subscribed to up to 15 different systems.

### Selecting a Login

If you want to change to another system manually, do the following:

- **1** Press **Menu** to enter main menu.
- **2** Scroll to **Settings** and press **Select**.
- **3** Scroll to **Advanced** and press **Select**.
- **4** Scroll to **Login** and press **Select**.
- **5** Scroll to **Select Login** and press **Select**.
- **6** Scroll to the desired login and press **Select**.

# Removing a Login

Logins can be removed from the system in use and from the 14 other systems (if connected). A password is required to remove a login. The default password is factory set at 0000.

- **1** Press **Menu** to enter main menu.
- **2** Scroll to **Settings** and press **Select**.
- **3** Scroll to **Advanced** and press **Select**.
- **4** Scroll to **Login** and press **Select**.
- **5** Scroll to **Remove login** and press **Select**.
- **6** Scroll to the desired login and press **Select**.
- **7** Enter your password and press **Ok**.
- **8** If the system in use is removed, it is necessary to select one of the remaining systems or to subscribe to a new one.

### Creating a Login

To create a login, the system must allow subscriptions to be made. Some systems also require an Authentication Code (AC). If more than one system currently permits subscription, you will need to know the ID of the system to which you want to subscribe. Authentication Codes and system ID's will be provided by the system administrator.

You can subscribe up to 15 systems, that is create 15 logins.

- **1** Press **Menu** to enter main menu.
- **2** Scroll to **Settings** and press **Select**.
- **3** Scroll to **Advanced** and press **Select**.
- **4** Scroll to **Login** and press **Select**.
- **5** Scroll to **Create login** and press **Select**. The handset will start searching for a system.
- **6** Scroll to the found system and press **Select**.
- **7** If required, enter an AC Code and press **Ok** to connect to the system.
- **8** Press **Ok**.

If the handset is already subscribed to 15 systems, you will have to remove a subscription before creating a new subscription.

### Selecting Login Automatically

When auto login is turned on, the handset automatically change to another system when necessary. Auto login should only be used when systems are separate, with no overlaps.

To activate auto login your handset must be subscribed to at least two systems.

- **1** Press **Menu** to enter main menu.
- **2** Scroll to **Settings** and press **Select**.
- **3** Scroll to **Advanced** and press **Select**.
- **4** Scroll to **Login** and press **Select**.
- **5** Scroll to **Auto login** and press **Select**.
- **6** If **Off** is selected, press **Change** to select **On**.

The handset automatically selects a system. The selected system is marked with an A.

#### **Time & Date**

When you turn off the handset, time and date settings are deleted if the subscribed system does not resend the information to the handset.

#### Choose Time Format

- **1** Press **Menu** to enter main menu.
- **2** Scroll to **Settings** and press **Select**.
- **3** Scroll to **Advanced** and press **Select**.
- **4** Scroll to **Time & date** and press **Select**.
- **5** Scroll to **Time format** and press **Select**.
- **6** Scroll to desired time format and press **Change**.

#### Set Time

- **1** Press **Menu** to enter main menu.
- **2** Scroll to **Settings** and press **Select**.
- **3** Scroll to **Advanced** and press **Select**.
- **4** Scroll to **Time & date** and press **Select**.
- **5** Scroll to **Change time** and press **Select**.
- **6** Place cursor on the digit, you want to change.
- **7** Press a digit. The cursor will then automatically jump to the next digit.
- **8** Press **Change**.

### Choose Date Format

- Press **Menu** to enter main menu.
- Scroll to **Settings** and press **Select**.
- Scroll to **Advanced** and press **Select**.
- Scroll to **Time & date** and press **Select**.
- Scroll to **Date format** and press **Select**.
- Scroll to desired date format and press **Change**.

### Set Date

- Press **Menu** to enter main menu.
- Scroll to **Settings** and press **Select**.
- Scroll to **Advanced** and press **Select**.
- Scroll to **Time & date** and press **Select**.
- Scroll to **Change date** and press **Select**.
- Scroll to desired date format and press **Change**.
- Place cursor on the digit, you want to change.
- Press a digit. The cursor will then automatically jump to the next digit.
- Press **Change**.

# Chapter 14: General Information

# *Troubleshooting*

**The handset does not ring.** Check whether **Silent mode** is turned **On**.

**The handset cannot find a system ID at Create Login.** Check whether the system is set to allow subscriptions.

**The handset cannot subscribe even if system ID has been found.** Check if Authentication Code is necessary.

**Not possible to turn on the handset.**  Check if battery is connected. If yes, charge the battery.

**The handset turns off when it receives a call or goes off-hook.** Charge the battery. If the problem continues, change the battery as it might be defective.

# *Information*

# **Error information**

If the handset is not functioning properly, the infrastructure that the handset is connected to may not be working properly.

Therefore, before you return a handset for repair ensure that the main system is operating properly.

# **Technical Specification**

# Approvals

- **•** EN 60950-1: 2006+A11:2009
- **•** EN 301 489-17 v2.1.1
- **•** EN 301 406 v2.1.1
- **•** EN 55024:1998+A1:2001+A2:2003 (Charger only)
- **•** EN 55022:2006+A1:2007 (Charger only)
- **•** EN 50360:2001

### Size and weight

- **•** Size: 148 x 50.4 x 21.6mm
- **•** Weight: 123 g incl. battery ± 10 g

# Capacity Spectralink 7722

- **•** Active talking time up to 23 hours.
- **•** Economy mode up to 27 hours.
- **•** Standby time up to 118 hours.

### Capacity Spectralink 7742

- **•** Active talking time up to 22 hours.
- **•** Economy mode up to 27 hours.
- **•** Standby time up to 90 hours.

# Capacity Spectralink 7742 with Bluetooth Turned on and Headset Connected

- **•** Active talking time up to 11 hours.
- **•** Standby time up to 50 hours.

### **Temperature**

- **•** Operating temperature: -10-55°C.
- **•** Effective charging range of this system is 0-40°C.

### IP Rating

- **•** According to EN60529.
- **•** Spectralink 7722 and Spectralink 7742: IP64 (Dust tight and water splash proof)

Drop Test

**•** According to IEC 60068-2-31 (2008-05).

Vibration Test

**•** According to IEC 60068-2-6 (2007-12).

Bump Test

**•** According to IEC 60068-2-27 (2008-2).

Disinfectant Resistant Handset

**•** Unplug this product before cleaning. Do not use liquid cleaners or aerosol cleaners. Use damp cloth for cleaning

# *International Regulatory and Product Information*

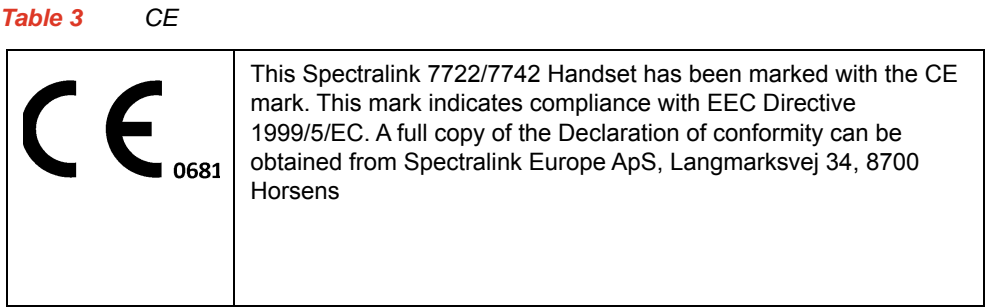

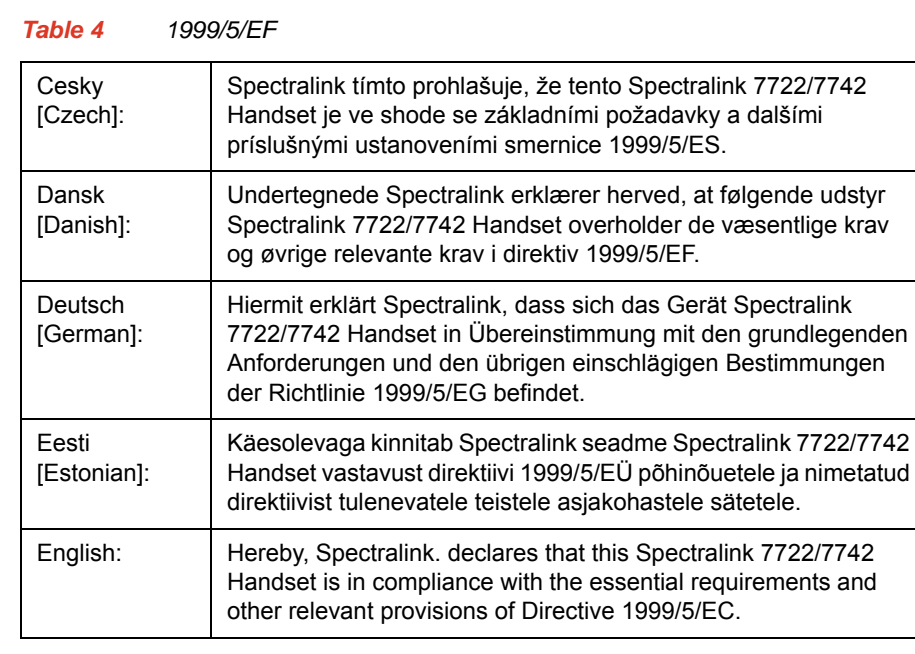

#### *Table 4 1999/5/EF*

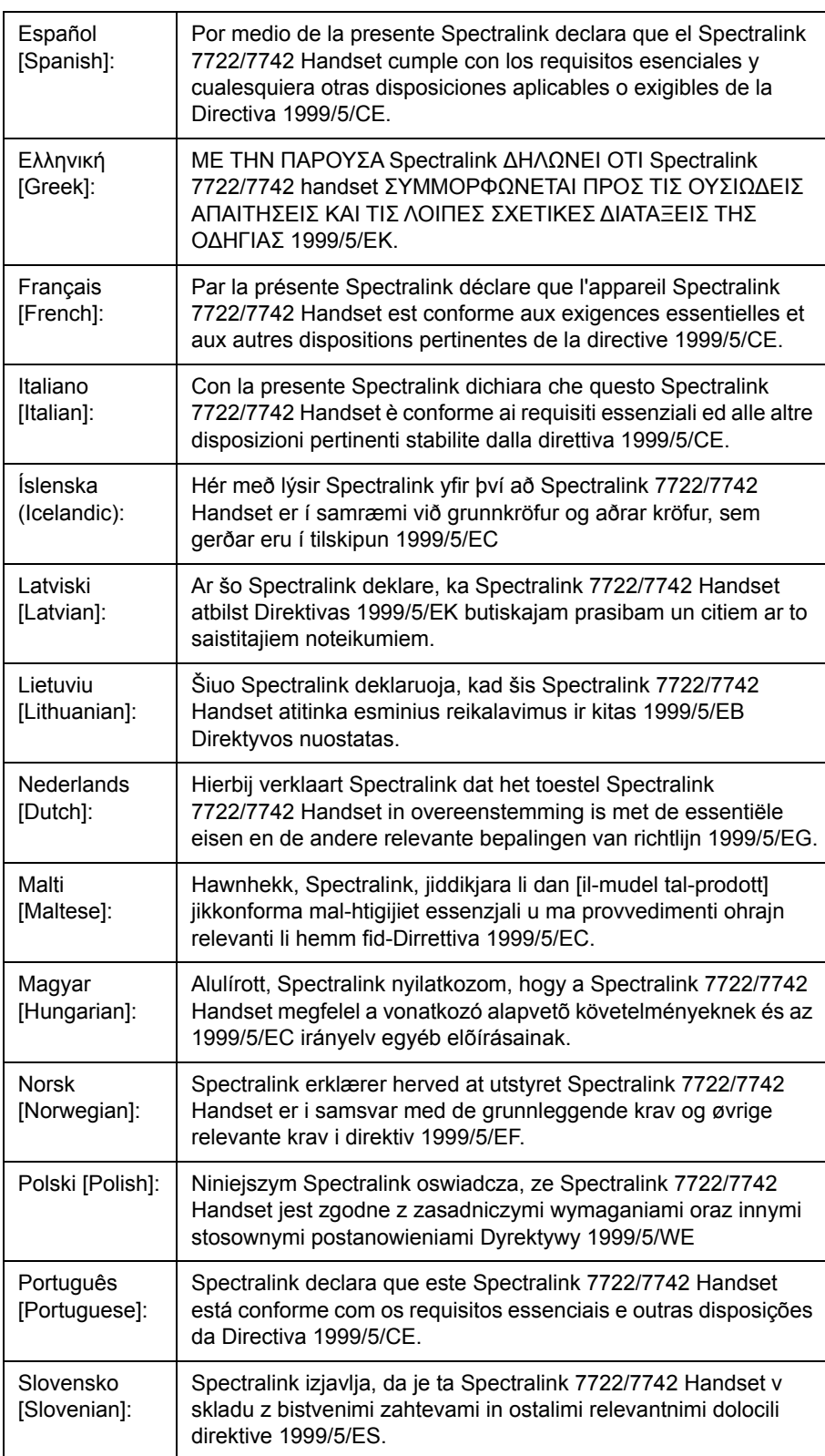

#### *Table 4 1999/5/EF*

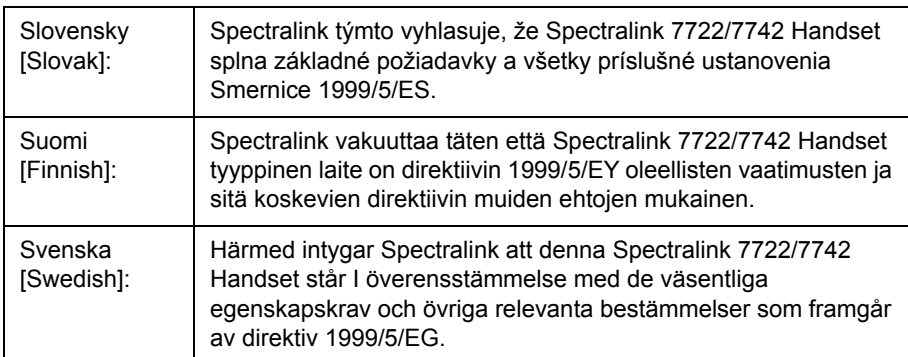

#### *Table 5 Explosive Device Proximity Warning*

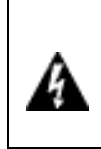

**use.**

**Warning Do not operate your wireless network device near unshielded blasting caps or in an explosive environment unless the device has been modified to be especially qualified for such** 

#### *Table 6 Explosive Device Proximity Warning*

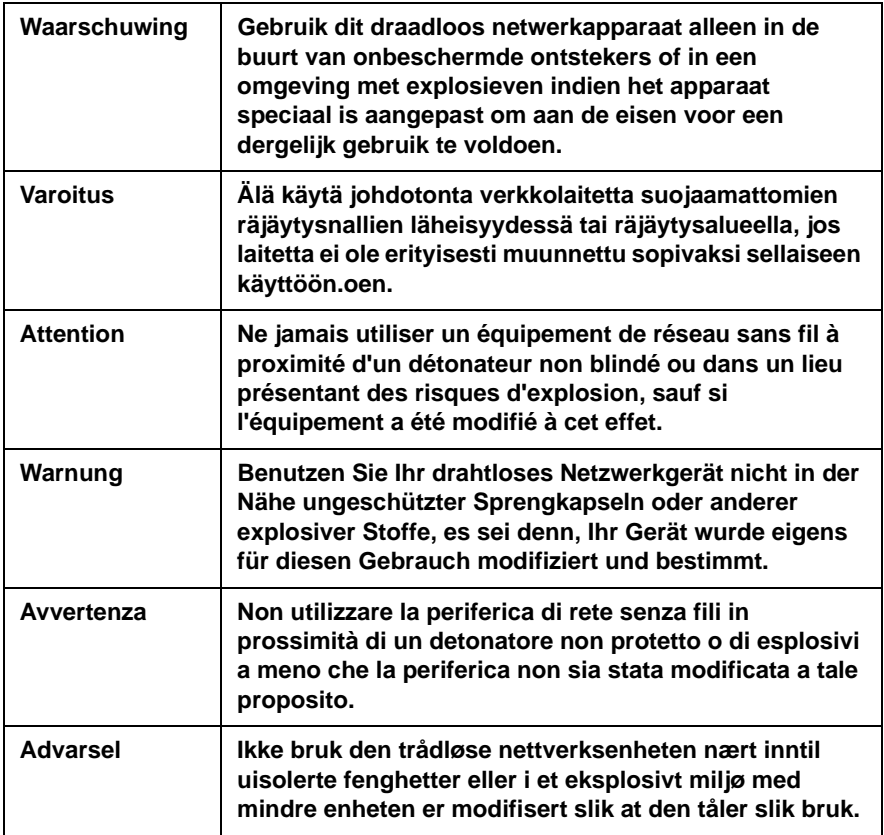

#### *Table 6 Explosive Device Proximity Warning*

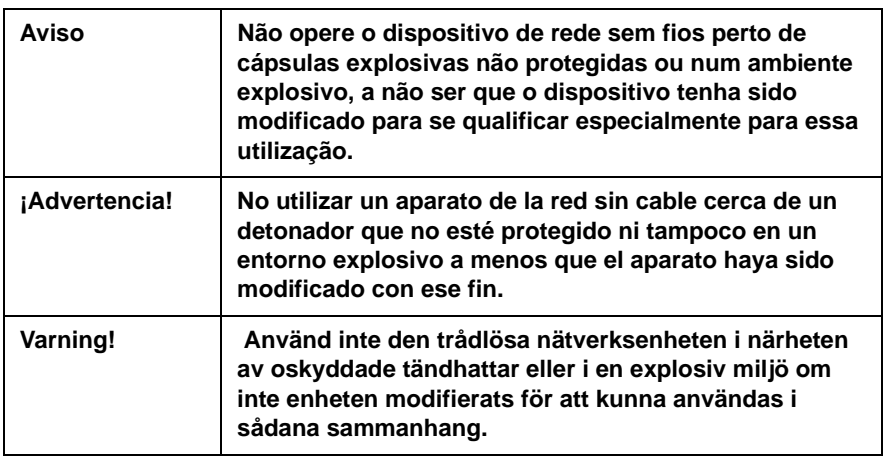

#### *Table 7 WEEE Marking*

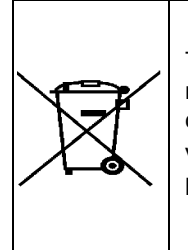

The WEEE Marking on this equipment indicates that the product must not be disposed of with unsorted waste, but must be collected separately. Visit www.Spectralink.com/batteries for further guidance on battery recycling.

### **Important Safety Instructions**

Before using your telephone equipment, you should always follow basic safety instruction to reduce the risk of fire, electrical shock and injury to persons, and damage to property.

- **1** Read and understand all instructions
- **2** Follow all warnings and instructions including those marked on the product
- **3** Unplug this product before cleaning. Do not use liquid cleaners or aerosol cleaners. Use damp cloth for cleaning.
- **4** Do not install the telephone equipment in the bathroom or near a wash bowl, kitchen sink, or laundry tub, in a wet basement, or near a swimming pool
- **5** Slots or openings in the equipment are provided for ventilation to protect it from over-heating. These openings must not be blocked or covered.
- **6** The product should be operated only from the type of power source indicated on the instructions. If you are not sure of the type of power supply, consult your dealer or local power company.
- **7** Do not overload wall outlets and extension cords as this can result in fire or electrical shock.
- **8** Never push objects of any kind into this product through cabinet slots as they may touch dangerous voltage points or short out parts that could result in fire, electrical shock, or injury. Never spill liquid of any kind into this product.
- **9** To reduce the risk of electrical shock or burns, do not disassemble this product. Opening or removing covers may expose you to dangerous voltages, dangerous electrical current, or other risks. Incorrect reassemble can cause electrical shock when the appliance is subsequently used. If the product need repair, consult your dealer.
- **10** Refer servicing to qualified service personnel.
- **11** Avoid using telephone during an electrical storm. There may be a risk of electrical shock from lightning.
- **12** Do not use the telephone to report a gas leak in the vicinity of the leak.
- **13** Do not place the base or charger near microwave ovens, radio equipment, or non-ground connected televisions. These appliances may cause electrical interference to the base or handset
- **14** The charger must be placed on a hard, flat surface and connected to a functional 100-230 volt AC power source depending on the country of use.
- **15** This telephone will not operate in the event of a blackout. Please keep a backup phone for emergencies.
- **16** Installation must be performed in accordance with all relevant national wiring rules.
- **17** Plug acts as Disconnect Device The socket outlet to which this apparatus is connected must be installed near the equipment and must always be readily accessible.
- **18** This device and its antenna must not be co-located or operating in conjunction with any other antenna or transmitter.

#### **Intrinsic safety**

Do not use the handset in conditions where there is a danger of electrically ignited explosions.

#### **Exposure to sunlight, heat and moisture**

Do not expose the cordless phone to direct sunlight for long periods. Keep the cordless phone away from excessive heat and moisture.

#### **Spare parts and accessories**

Use only approved spare parts and accessories. The operation of non-approved parts cannot be guaranteed and may even cause damage.

### **Power failure**

In the event of a power failure or flat battery, you cannot use the handset to make or receive calls.

#### **Battery Precautions**

- **1** Periodically clean the charge contacts on both the charger and handset.
- **2** Exercise care in handling batteries in order not to short the batteries with conducting materials such as rings, bracelets, and keys. The batteries or conducting material may overheat and cause burns or fire.
- **3** Do not open or mutilate the batteries, released electrolyte is corrosive and may cause damage to the eyes or skin. The electrolyte may be toxic of swallowed.
- **4** During charging batteries heat up. This is normal and not dangerous.
- **5** Lithium cell installation Caution Danger of Explosion if Battery is incorrectly replaced. Replace only with the same or equivalent type recommended by the manufacturer. Dispose of used batteries according to the manufacturer's instructions.

#### **Notices**

Before installing this equipment, users should ensure that it is permissible to be connected to the facilities of the local telecommunications company. The equipment must also be installed using an acceptable method of connection. The customer should be aware that compliance with the above conditions may not prevent degradation of service in some situations.

Repairs to certified equipment should be coordinated by a representative designated by the supplier. Any repairs or alterations made by the user to this equipment, or equipment malfunctions, may give the telecommunications company cause to request the user to disconnect the equipment.

Users should ensure for their own protection that the electrical ground connections of the power utility, telephone lines and internal metallic water pipe system, if present, are connected together. This precaution may be particularly important in rural areas.

### **EMC**:**CAUTIONS**

Users should not attempt to make such connections themselves, but should contact the appropriate electric inspection authority, or electrician, as appropriate.

If your telephone equipment causes harm to the telephone network, the telephone company may ask you to disconnect the system from the line until the problem has been corrected or they may discontinue your service temporarily. If possible, they will notify you in advance, But if advance notice is not practical, you should be notified as soon as possible. You will be informed of your right to file a complaint with the FCC.

Your telephone company may make changes in its facilities, equipment, operations, or procedures that could affect the proper functioning of your telephone system, If they do and it is possible, you will be notified in advance to give you an opportunity to maintain uninterrupted telephone service. If you experience trouble with this telephone system, disconnect it from the network until the problem has been corrected or until you are sure that the equipment is not malfunctioning.

#### **Note**

This equipment has been tested and found to comply with the limits for a class B digital device, pursuant to local regulations. These limits are designed to provide reasonable protection against harmful interference in a residential installation. This equipment generates, uses and can radiate radio frequency energy and, if not installed and used in accordance with the instructions, may cause harmful interference to radio communications.

However, there is no guarantee that interference will not occur in a particular installation. If this equipment does cause harmful interference to radio or television reception, which can be determined by turning the equipment off and on, the user is encouraged to try to correct the interference by one or more of the following measures:

- **•** Reorient or relocate the receiving antenna.
- **•** Increase the separation between the equipment and receiver.
- **•** Connect the equipment into an outlet on a circuit different from that to which the receiver is connected.
- **•** Consult the dealer or an experienced radio/TV technician for help.

### **Hearing Aid Compatibility**

This equipment is hearing-aid compatible, as defined in Section 68.316 of Part 68 FCC Rules.

### **FCC Note**

This device complies with part 15 of the FCC rules. Operation is subject to the following two conditions: (1) This device may not cause harmful interference, and (2) this device must accept any interference received, including interference that may cause undesired operation.

### **SAR**

Device has been tested for SAR compliance for head and body worn configurations. The highest reported SAR value is: head 0,055 W/kg (Spectralink 7722), head 0,229 W/kg (Spectralink 7742).

IC Note: Operation is subject to the following two conditions: (1) This device may not cause interference, and (2) this device must accept any interference, including interference that may cause undesired operation of the device.

The Term "IC": before the certification/registration number only signifies that the Industry Canada technical specifications were met.

Privacy of communications may not be ensured when using this telephone.

### **Power Outage**

In the event of a power outage, your cordless telephone will not operate. The cordless telephone requires electricity for operation. You should have a telephone which does not require electricity available for use during power outages.

#### **Information to user**

The users manual or instruction manual for an intentional or unintentional radiator shall caution the user that changes or modifications not expressly approved by the party responsible for compliance could void the user's authority to operate the equipment.

### **NOTE EMC**

Cet appareil a été soumis à un essai et jugé conforme aux normes régissant les limites établies pour un dispositif numérique de classe B, conformément aux règlements locaux.Ces limites visent à assurer une protection raisonnable contre des interférences pouvant nuire à l'appareil utilisé dans un secteur résidentiel. Cet équipment génère et utilise des radiofréquences, et peut en émettre. S'il n'est pas installé et utilisé selon les directives fournies, il risque de perturber les radiocommunications. L'exploitation de cet appareil dans un secteur particulier est toutefois susceptible de produire des interférences nuisibles. Si cet équipement provoque des interférences lors de la réception des radiofréquences ou des fréquences de télévision, ce qui peut être vérifié en mettant l'appareil hors tension, puis en le remettant sous tension, l'utilisateur doit prendre l'une des mesures suivantes pour corriger la situation:

- **—** réorienter ou relocaliser l'antenne de réception;
- **—** augmenter la distance entre l'appareil et l'antenne de réception;
- **—** brancher l'appareil à une prise d'un circuit différent de celui auquel l'antenne est branchée;
- **—** consulter le détaillant ou un technicien en radiotélévision d'expérience pour obtenir de l'aide.

# **PTC General Warning**

The grant of a Telepermit for any item of terminal equipment indicates only that Telecom has accepted that the item complies with minimum conditions for connection to its network. It indicates no endorsement of the product by Telecom, nor does it provide any sort of warranty. Above all, it provides no assurance that any item will work correctly in all respects with another item of Telepermitted equipment of a different make or model, nor does it imply that any product is compatible with all of Telecom's network services.

### **Echo Cancellation**

Echo cancellers are not normally required in the Telecom PSTN because gegraphic delays are acceptable where CPE return loss is maintained within Telepermit limits. However, those private networks making use of Voice over IP technology are required to provide echo cancellation for all voice calls. The combined effect of audio/VoIP conversion delay and IP routing delay can cause the echo cancellation time of 64 mS or more to be required.
# **Spectralink Product Warranty Statement**

The software included in this Product (including, without limitation, firmware and all updated thereto, including any software that may be downloaded electronically via the internet or otherwise (the "Software") is licensed, not sold. Customer shall not reverse compile, disassemble or otherwise reverse engineer, embed within any other software product, or modify in any manner with respect thereto, the Software in whole or in part.

### **THE TERMS AND CONDITIONS APPLICABLE TO SPECTRALINK'S LIMITED WARRANTY ARE AS SET FORTH BELOW (AND ARE ALSO INCLUDED IN THE DOCUMENTATION PACKAGED WITH NEW SPECTRALINK PRODUCTS):**

LIMITED WARRANTY. Spectralink warrants to the end user ("Customer") that the product will be free from defects in workmanship and materials, under normal use and service, for one year, or such longer period as Spectralink may announce publicly from time to time for particular products, from the date of purchase from Spectralink or its authorized reseller. Spectralink's sole obligation under this express warranty shall be, at Spectralink's option and expense, to repair the defective product or part, deliver to Customer an equivalent product or part to replace the defective item, or if neither of the two foregoing options is reasonably available, Spectralink may, in its sole discretion, refund to Customer the purchase price paid for the defective product. All products that are replaced will become the property of Spectralink. Replacement products or parts may be new or reconditioned. Spectralink warrants any replaced or repaired product or part for ninety (90) days from shipment, or the remainder of the initial warranty period, whichever is longer. Products returned to Spectralink must be sent prepaid and packaged appropriately for safe shipment, and it is recommended that they be insured or sent by a method that provides for tracking of the package. Responsibility for loss or damage does not transfer to Spectralink until the returned item is received by Spectralink. The repaired or replaced item will be shipped to Customer, at Spectralink's expense, not later than thirty (30) days after Spectralink receives the defective product, and Spectralink will retain risk of loss or damage until the item is delivered to Customer.

# **EXCLUSIONS**

Spectralink will not be liable under this limited warranty if its testing and examination disclose that the alleged defect or malfunction in the product does not exist or results from:

- Failure to follow Spectralink's installation, operation, or maintenance instructions.
- Unauthorized product modification or alteration.
- Unauthorized use of common carrier communication services accessed through the product.

• Abuse, misuse, negligent acts or omissions of Customer and persons under Customer's control; or

• Acts of third parties, acts of God, accident, fire, lighting, power surges or outages, or other hazards.

### **WARRANTY EXCLUSIVE**

IF A SPECTRALINK PRODUCT DOES NOT OPERATE AS WARRANTED ABOVE, CUSTOMER'S SOLE REMEDY FOR BREACH OF THAT WARRANTY SHALL BE REPAIR, REPLACEMENT, OR REFUND OF THE PURCHASE PRICE PAID, AT SPECTRALINK'S

OPTION. TO THE FULL EXTENT ALLOWED BY LAW, THE FOREGOING WARRANTIES AND REMEDIES ARE EXCLUSIVE AND ARE IN LIEU OF ALL OTHER WARRANTIES, TERMS, OR CONDITIONS,

EXPRESS OR IMPLIED, EITHER IN FACT OR BY OPERATION OF LAW, STATUTORY OR OTHERWISE, INCLUDING WARRANTIES, TERMS, OR CONDITIONS OF MERCHANTABILITY, FITNESS FOR A PARTICULAR PURPOSE, SATISFACTORY QUALITY, CORRESPONDENCE WITH DESCRIPTION, AND NON-INFRINGEMENT, ALL OF WHICH ARE EXPRESSLY DISCLAIMED. SPECTRALINK NEITHER ASSUMES NOR AUTHORIZES ANY OTHER PERSON TO ASSUME FOR IT ANY OTHER LIABILITY IN CONNECTION WITH THE SALE, INSTALLATION, MAINTENANCE OR USE OF ITS PRODUCTS.

### **SUPPORT & SERVICE AGREEMENTS**

If you purchased your product from a Spectralink Authorized Reseller, contact the Authorized Reseller for information about support and service agreements applicable to your product. For information on Spectralink service, go to the Spectralink web site www.spectralink.com, products and services menu, or call 1-800-775-5330, or call your local Spectralink Office, as listed on the Spectralink Web site.

### **LIMITATION OF LIABILITY**

TO THE FULL EXTENT ALLOWED BY LAW, SPECTRALINK EXCLUDES FOR ITSELF AND ITS SUPPLIERS ANY LIABILITY, WHETHER BASED IN CONTRACT OR TORT (INCLUDING NEGLIGENCE), FOR INCIDENTAL, CONSEQUENTIAL, INDIRECT, SPECIAL, OR PUNITIVE DAMAGES OF ANY KIND, OR FOR LOSS OF REVENUE OR PROFITS, LOSS OF BUSINESS, LOSS OF INFORMATION OR DATA, OR OTHER FINANCIAL LOSS ARISING

OUT OF OR IN CONNECTION WITH THE SALE, INSTALLATION, MAINTENANCE, USE, PERFORMANCE, FAILURE, OR INTERRUPTION OF ITS PRODUCTS, EVEN IF SPECTRALINK OR ITS AUTHORIZED RESELLER HAS BEEN ADVISED OF THE POSSIBILITY OF SUCH DAMAGES, AND LIMITS ITS LIABILITY TO REPAIR, REPLACEMENT, OR REFUND OF THE PURCHASE PRICE PAID, AT SPECTRALINK'S OPTION. THIS DISCLAIMER OF LIABILITY FOR DAMAGES WILL NOT BE AFFECTED IF ANY REMEDY PROVIDED HEREIN SHALL FAIL OF ITS ESSENTIAL PURPOSE.

**DISCLAIMER**. Some countries, states, or provinces do not allow the exclusion or limitation of implied warranties or the limitation of incidental or consequential damages for certain products supplied to consumers, or the limitation of liability for personal injury, so the above limitations and exclusions may be limited in their application to you. When the implied warranties are not allowed to be excluded in their entirety, they will be limited to the duration of the applicable written warranty. This warranty gives you specific legal rights which may vary depending on local law.

**GOVERNING LAW.** This Limited Warranty and Limitation of Liability shall be governed by the laws of the State of California, U.S.A., and by the laws of the United States, excluding their conflicts of laws principles. The United Nations Convention on Contracts for the International Sale of Goods is hereby excluded in its entirety from application to this Limited Warranty and Limitation of Liability.

# **END-USER LICENSE AGREEMENT FOR SPECTRALINK SOFTWARE**

# IMPORTANT - READ CAREFULLY BEFORE USING THE SOFTWARE PRODUCT:

This End-User License Agreement ("Agreement") is a legal agreement between you (either an individual or a single entity) and Spectral in k for the SPECTRALINK® SOFTWARE PRODUCT licensed by Spectralink in Europe, the Middle East, Africa, and Asia Pacific, or the SPECTRALINK SOFTWARE PRODUCT licensed by SpectralinkSpectralink in the rest of the world (collectively referred to herein as "SPECTRALINK"). The SOFTWARE PRODUCT includes computer software as attached hereto and may include associated media, printed materials, and "online" or electronic documentation ("SOFTWARE PRODUCT"). By clicking "I agree" or by installing, copying, or otherwise using the SOFTWARE PRODUCT, you agree to be bound by the terms of this Agreement. If you do not agree to the terms of this Agreement, do not install or use the SOFTWARE PRODUCT, and return it to your place of purchase for a full refund. The SOFTWARE PRODUCT is protected by copyright laws and international copyright treaties, as well as other intellectual property laws and treaties. The SOFTWARE PRODUCT is licensed (not sold) to you, and its use is subject to the terms of this Agreement.

### 1. GRANT OF LICENSE.

Subject to the terms of this Agreement, SPECTRALINK grants to you a non-exclusive license to install and use the SOFTWARE PRODUCT on the SPECTRALINK product with which this SOFTWARE PRODUCT is supplied (the "PRODUCT"). You may use the SOFTWARE PRODUCT only in connection with the use of the PRODUCT. You are not permitted to lease, rent, distribute or sublicense the SOFTWARE PRODUCT or to use the SOFTWARE PRODUCT in a time-sharing arrangement or in any other unauthorized manner. Further, no license is granted to you in the human readable code of the SOFTWARE PRODUCT (source code). Except as provided below, this License Agreement does not grant you any rights to patents, copyrights, trade secrets, trademarks, or any other rights in respect to the SOFTWARE PRODUCT.

# 2. DESCRIPTION OF OTHER RIGHTS AND LIMITATIONS.

#### *2.1 Limitations on Reverse Engineering, Decompilation, and Disassembly.*

You may not reverse engineer, decompile, or disassemble the SOFTWARE PRODUCT, except and only to the extent that such activity is expressly permitted by applicable law notwithstanding this limitation. The SOFTWARE PRODUCT is licensed as a single product. Its component parts may not be separated for use on more than one PRODUCT.

#### *2.2 Back-up*

Except as expressly provided for under this Agreement you may not copy the SOFTWARE PRODUCT; except, however, you may keep one copy of the SOFTWARE PRODUCT and, if applicable, one copy of any previous version, for back-up purposes, only to be used in the event of failure of the original. All copies of the SOFTWARE PRODUCT must be marked with the proprietary notices provided on the original SOFTWARE PRODUCT. You may not reproduce the supporting documentation accompanying the SOFTWARE PRODUCT.

#### *2.3 Modifications*

You may not modify, translate or create derivative works of the SOFTWARE PRODUCT.

#### *2.4 Proprietary Notices*

You may not remove or obscure any proprietary notices on or in the SOFTWARE PRODUCT or the supporting documentation.

#### *2.5 Software Transfer*

You may permanently transfer all of your rights under this Agreement, provided you retain no copies, you transfer all of the SOFTWARE PRODUCT (including all component parts, the media and printed materials, any upgrades, this Agreement, and, if applicable, the Certificate of Authenticity), and the recipient agrees to the terms of this Agreement. If the SOFTWARE PRODUCT is an upgrade, any transfer must include all prior versions of the SOFTWARE PRODUCT. However, if the SOFTWARE PRODUCT is marked "Not for Resale" or "NFR", you may not resell it or otherwise transfer it for value.

### *2.6 Copyright*

All title and copyrights in and to the SOFTWARE PRODUCT (including but not limited to any images, photographs, animations, video, audio, music, text, and "applets" incorporated into the SOFTWARE PRODUCT), the accompanying printed materials, and any copies of the SOFTWARE PRODUCT are owned by SPECTRALINK or its suppliers. The SOFTWARE PRODUCT is protected by copyright laws and international treaty provisions. Title, ownership rights, and intellectual property rights in the SOFTWARE PRODUCT shall remain in SPECTRALINK or its suppliers. Title and related rights in the content accessed through the SOFTWARE PRODUCT is the property of such content owner and may be protected by applicable law. This Agreement gives you no rights in such content.

#### *2.7 Confidentiality*

The SOFTWARE PRODUCT contains valuable proprietary information and trade secrets of SPECTRALINK and its suppliers and you shall protect the confidentiality of, and avoid disclosure and unauthorized use of, the SOFTWARE PRODUCT.

#### *2.8 Dual-Media Software*

You may receive the SOFTWARE PRODUCT in more than one medium. Regardless of the type or size of medium you receive, you may use only one medium that is appropriate for your single PRODUCT. You may not use or install the other medium on another PRODUCT.

#### *2.9 Reservation*

SPECTRALINK reserves all rights in the SOFTWARE PRODUCT not expressly granted to you in this Agreement.

### 3. SUPPORT SERVICES

SPECTRALINK may provide you with support services related to the SOFTWARE PRODUCT("SUPPORT SERVICES"). Use of SUPPORT SERVICES is governed by the SPECTRALINK policies and programs described in the SPECTRALINK - provided materials. Any supplemental software code provided to you as part of the SUPPORT SERVICES is considered

part of the SOFTWARE PRODUCT and is subject to the terms and conditions of this Agreement. With respect to technical information you provide to SPECTRALINK as part of the SUPPORT SERVICES, SPECTRALINK may use such information for its business purposes, including for product support and development. SPECTRALINK will not utilize such technical information in a form that personally identifies you.

## 4. TERMINATION

Without prejudice to any other rights, SPECTRALINK may terminate this Agreement if you fail to comply with any of the terms and conditions of this Agreement. In such event, you must destroy all copies of the SOFTWARE PRODUCT and all of its component parts. You may terminate this Agreement at any time by destroying the SOFTWARE PRODUCT and all of its component parts.

### 5. UPGRADES

If the SOFTWARE PRODUCT is labeled as an upgrade, you must be properly licensed to use the software identified by SPECTRALINK as being eligible for the upgrade in order to use the SOFTWARE PRODUCT. A SOFTWARE PRODUCT labeled as an upgrade replaces and/or supplements the software that formed the basis for your eligibility for the upgrade. You may use the resulting upgraded SOFTWARE PRODUCT only in accordance with the terms of this Agreement. If the SOFTWARE PRODUCT is an upgrade of a component of a package of software programs that you licensed as a single product, the SOFTWARE PRODUCT may be used and transferred only as part of that single SOFTWARE PRODUCT package and may not be separated for use on more than one PRODUCT.

# 6. WARRANTY AND WARRANTY EXCLUSIONS

#### *6.1 Limited Warranty*

SPECTRALINK warrants that (a) the SOFTWARE PRODUCT will perform substantially in accordance with the accompanying documentation for a period of ninety (90) days from the date of receipt by you, and (b) any SUPPORT SERVICES provided by SPECTRALINK shall be substantially as described in applicable written materials provided to you by SPECTRALINK, and SPECTRALINK support engineers will make commercially reasonable efforts to solve any problem issues. SPECTRALINK does not warrant that your use of the SOFTWARE PRODUCT will be uninterrupted or error free, or that all defects in the SOFTWARE PRODUCT will be corrected. SPECTRALINK's sole obligation under this express warranty shall be, at SPECTRALINK's option and expense, to refund the purchase price paid by you for any defective software product which is returned to SPECTRALINK with a copy or your receipt, or to replace any defective media with software which substantially conforms to applicable SPECTRALINK published specifications. Any replacement SOFTWARE PRODUCT will be warranted for the remainder of the original warranty period or thirty (30) days, whichever is longer.

#### *6.2 Warranties Exclusive*

IF THIS SOFTWARE PRODUCT DOES NOT OPERATE AS WARRANTED ABOVE, YOUR SOLE REMEDY FOR BREACH OF THAT WARRANTY SHALL BE REPAIR, REPLACEMENT, OR REFUND OF THE PURCHASE PRICE PAID, AT SPECTRALINK'S OPTION. TO THE FULL EXTENT ALLOWED BY LAW, THE FOREGOING WARRANTIES AND REMEDIES ARE EXCLUSIVE AND ARE IN LIEU OF ALL OTHER WARRANTIES, TERMS, OR CONDITIONS,

EXPRESS OR IMPLIED, EITHER IN FACT OR BY OPERATION OF LAW, STATUTORY OR OTHERWISE, INCLUDING WARRANTIES, TERMS, OR CONDITIONS OF MERCHANTABILITY, FITNESS FOR A PARTICULAR PURPOSE, SATISFACTORY QUALITY, CORRESPONDENCE WITH DESCRIPTION, AND NON-INFRINgeMENT, ALL OF WHICH ARE EXPRESSLY DISCLAIMED. SPECTRALINK NEITHER ASSUMES NOR AUTHORIZES ANY OTHER PERSON TO ASSUME FOR IT ANY OTHER LIABILITY IN CONNECTION WITH THE SALE, INSTALLATION, MAINTENANCE OR USE OF THIS SOFTWARE PRODUCT. SPECTRALINK SHALL NOT BE LIABLE UNDER THIS WARRANTY IF ITS TESTING AND EXAMINATION DISCLOSE THAT THE ALLEGED DEFECT OR MALFUNCTION IN THE SOFTWARE PRODUCT DOES NOT EXIST OR WAS CAUSED BY YOUR OR ANY THIRD PERSON'S MISUSE, NEGLECT, IMPROPER INSTALLATION OR TESTING, UNAUTHORIZED ATTEMPTS TO MODIFY THE PRODUCT, OR ANY OTHER CAUSE BEYOND THE RANGE OF THE INTENDED USE, OR BY ACCIDENT, FIRE, LIGHTNING, POWER CUTS OR OUTAGES, OTHER HAZARDS, OR ACTS OF GOD.

# 7. LIMITATION OF LIABILITY

TO THE MAXIMUM EXTENT PERMITTED BY APPLICABLE LAW, IN NO EVENT SHALL SPECTRALINK OR ITS SUPPLIERS BE LIABLE FOR ANY SPECIAL, INCIDENTAL, INDIRECT, OR CONSEQUENTIAL DAMAGES WHATSOEVER (INCLUDING, WITHOUT LIMITATION, DAMAGES FOR LOSS OF BUSINESS PROFITS, BUSINESS INTERRUPTION, LOSS OF BUSINESS INFORMATION, OR ANY OTHER PECUNIARY LOSS) ARISING OUT OF THE USE OF OR INABILITY TO USE THE SOFTWARE PRODUCT OR THE PROVISION OF OR FAILURE TO PROVIDE SUPPORT SERVICES, EVEN IF SPECTRALINK HAS BEEN ADVISED OF THE POSSIBILITY OF SUCH DAMAGES. IN ANY CASE, SPECTRALINK'S ENTIRE LIABILITY SHALL BE LIMITED TO THE GREATER OF THE AMOUNT ACTUALLY PAID BY YOU FOR THE SOFTWARE PRODUCT OR U.S. \$5.00. PROVIDED, HOWEVER, IF YOU HAVE ENTERED INTO A SPECTRALINK SUPPORT SERVICES AGREEMENT, SPECTRALINK'S ENTIRE LIABILITY REGARDING SUPPORT SERVICES SHALL BE GOVERNED BY THE TERMS OF THAT AGREEMENT.

### 8. DISCLAIMER

Some countries, states, or provinces do not allow the exclusion or limitation of implied warranties or the limitation of incidental or consequential damages for certain products supplied to consumers, or the limitation of liability for personal injury, so the above limitations and exclusions may be limited in their application to you. When the implied warranties are not allowed to be excluded in their entirety, they will be limited to the duration of the applicable written warranty. This warranty gives you specific legal rights which may vary depending on local law.

### **9. EXPORT CONTROLS**

The SOFTWARE PRODUCT may not be downloaded or otherwise exported or re-exported (i) into (or to a national or resident of) Cuba, Iraq, Libya, North Korea, Yugoslavia, Iran, Syria, Republic of Serbia, or any other country to which the U.S. has embargoed goods; or (ii) to anyone on the U.S. Treasury Department's list of Specially Designated Nationals or the U.S. Commerce Department's Table of Denial Orders. By downloading or using the SOFTWARE PRODUCT, you are agreeing to the foregoing and you are representing and warranting that you are not located in, under the control of, or a national or resident of any such country or on any such list. If you obtained this SOFTWARE PRODUCT outside of the United States, you are also agreeing that you will not export or re-export it in violation of the laws of the country in which it was obtained.

## 10. MISCELLANEOUS

#### *10.1 Governing Law*

This Agreement shall be governed by the laws of the State of California as such laws are applied to agreements entered into and to be performed entirely within California between California residents, and by the laws of the United States. The United Nations Convention on Contracts for the International Sale of Goods (1980) is hereby excluded in its entirety from application to this Agreement.

#### *10.2 General*

This Agreement represents the complete agreement concerning this license and may amended only by a writing executed by both parties. If any provision of this Agreement is held to be unenforceable, such provision shall be reformed only to the extent necessary to make it enforceable.

### *10.3 Contact*

If you have any questions concerning this Agreement, or if you desire to contact SPECTRALINK for any reason, please contact the SPECTRALINK office serving your country.

# 10.4 U.S. Government Restricted Rights

The SOFTWARE PRODUCT and documentation are provided with RESTRICTED RIGHTS. The SOFTWARE PRODUCT programs and documentation are deemed to be "commercial computer software" and "commercial computer software documentation", respectively, pursuant to DFAR Section 227.7202 and FAR 12.212(b), as applicable. Any use, modification, reproduction, release, performance, display or disclosure of the SOFTWARE PRODUCT programs and/or documentation by the U.S. Government or any of its agencies shall be governed solely by the terms of this Agreement and shall be prohibited except to the extent expressly permitted by the terms of this Agreement. Any technical data provided that is not covered by the above provisions is deemed to be "technical data-commercial items" pursuant to DFAR Section 227.7015(a). Any use, modification, reproduction, release, performance, display or disclosure of such technical data shall be governed by the terms of DFAR Section 227.7015(b).

©2013 Spectralink Corporation. All rights reserved.

Specifications subject to change without notice.

Spectralink Corporation 2560 55th Street Boulder CO 80301, USA Spectralink Europe ApS

Spectralink Europe ApS Langmarksvej 34 DK-8700 Horsens Tel. +45 7560 2850

infodk@spectralink.com www.spectralink.com